# ČESKÉ VYSOKÉ UČENÍ TECHNICKÉ V PRAZE Fakulta strojní Ústav přístrojové a řídicí techniky

# BAKALÁŘSKÁ PRÁCE

Návrh jednoúčelového zařízení pro výrobu Solarboxů

Miroslav Erben

vedoucí: Ing. Marie Martinásková, Ph. D.

2012

Vysoká škola: ČVUT v Praze Pracoviště: Ústav přístrojové a řídicí techniky

Fakulta: strojní Akademický rok: 2011/2012

# ZADÁNÍ BAKALÁŘSKÉ PRÁCE

pro:

#### **Miroslava ERBENA**

Informační a automatizační technika obor:

Název tématu: Návrh jednoúčelového přípravku pro výrobu Solarboxů

Zásady pro vypracování:

- 1. Navrhněte koncepci řešení jednoúčelového přípravku pro výrobu Solarboxů.
- 2. Rozpracujte návrh z hlediska
	- a) konstrukčního
	- b) pneumatického
	- c) elektrotechnického
	- d) řídicího algoritmu
- 3. Odsimulujte předpokládanou funkci.

Rozsah grafických prací:

Dle pokynů vedoucího BP

Rozsah práce:

Dle pokynů vedoucího BP

Seznam odborné literatury:

- 1. Softwarové prostředí LogoSoftComfort
- 2. Softwarové prostředí FluidSim Pneumatic
- 3. Firemní podklady Siemens LOGO!
- 4. Firemní podklady Festo pneumatické a elektropneumatické komponenty
- 5. Interní firemní podklady: Tyco Electronics

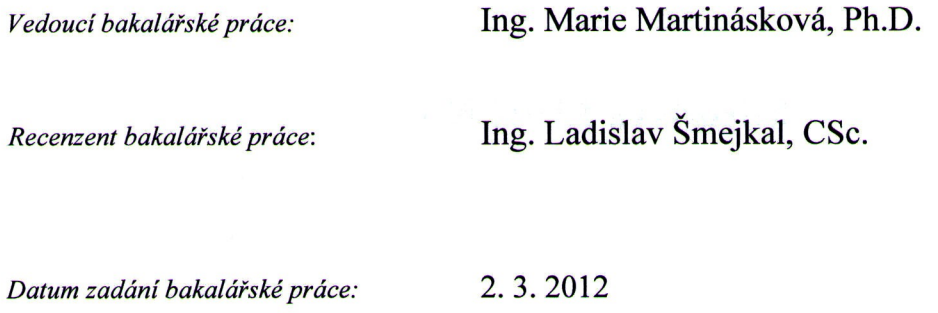

15.6.2012 Termín odevzdání bakalářské práce:

-P1. 32V80 Jon 4  $\overline{\mu}$ 

Vedoucí ústavu: doc. Ing. Jan Chyský, CSc.

Děkan: prof. Ing. František Hrdlička, CSc.

V Praze dne: 27.2.2012

# **Prohlášení**

Prohlašuji, že jsem tuto diplomovou práci vypracoval samostatně s tím, že její výsledky mohou být dále použity podle uvážení vedoucího diplomové práce jako jejího spoluautora. Souhlasím také s případnou publikací výsledků diplomové práce nebo její podstatné části, pokud budu uveden jako její spoluautor.

V Čisté dne 4. 6. 2012 Miroslav Erben

## **Poděkování**

Děkuji vedoucí své bakalářské práce paní Ing. Marii Martináskové, Ph. D. za podnětné rady a připomínky, které mi velmi pomohly správně napsat tuto práci. Dále děkuji podniku Tyco Electronics EC Trutnov s. r. o. za umožnění pracovat na tomto tématu, zejména: Ivaně Peterkové, Ing. Miloši Pražákovi a Daliboru Kejdanovi.

Miroslav Erben

# **Abstrakt**

#### Návrh jednoúčelového zařízení pro výrobu Solarboxů

Tato práce se zabývá návrhem jednoúčelového poloautomatu pro zalisování plechových lišt do plastového pouzdra ve výrobě podniku Tyco Electronics. Řešen je návrh konstrukce zařízení, výběr a použití pneumatického pohonu a příslušného pneumatického a elektrického zapojení s ohledem na bezpečnost a podnikové požadavky. Řízení funkce pomocí programovatelného relé Siemens LOGO!, pro které byl vytvořen řídicí program.

## **Abstract**

#### Design of single purpose device for Solarbox production

This work deals with the design of the single purpose semi-automatic machine for metal rail crimping into plastic housing for production in company Tyco Electronics. Solved is the design of construction of the machine, selection and application of a pneumatic actuator and the pneumatic and electrical wiring with respect to safety and company requirements. Control by the logic module Siemens LOGO! for which the control program was created.

# Obsah

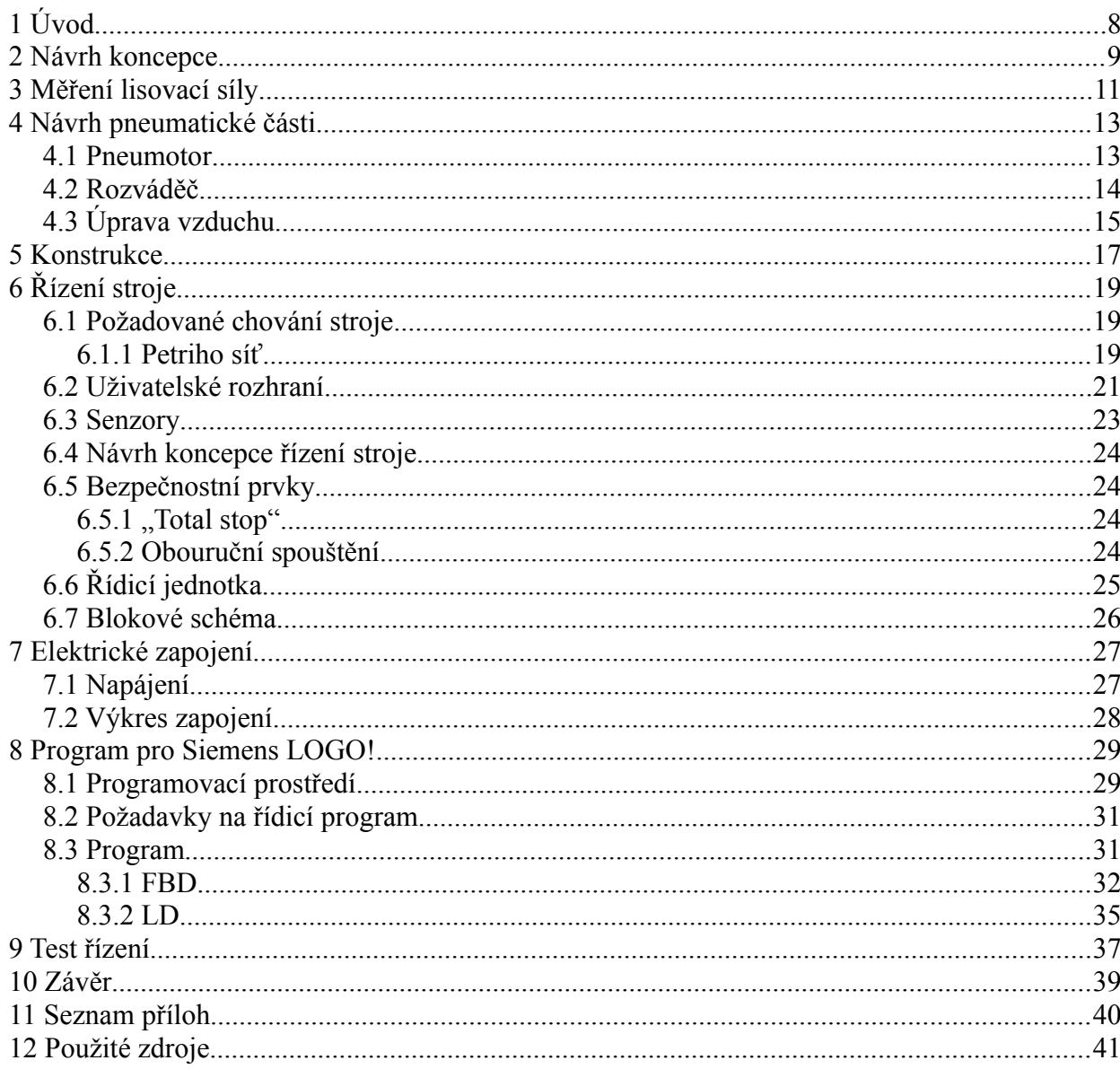

# <span id="page-7-0"></span>**1 Úvod**

Cílem této práce je navrhnout jednoúčelový poloautomat pro linku ruční výroby Z-Rail Automated v podniku Tyco Electronics EC Trutnov s. r. o. Toto zařízení umožní zrychlení výroby a snížení fyzické námahy pracovníka oproti stávajícímu způsobu výroby.

Montážní činnost, která má být pomocí poloautomatu zefektivněna, se skládá z následujících úkonů: Pracovník vezme spodní plastový díl pouzdra Solarboxu a do něj na příslušná místa položí čtyři kusy proudových lišt. Poté plastový díl vloží do ručního lisu, kde pomocí speciálního přípravku provede zalisování. Díl vyjme z lisu a uloží.

Úkolem poloautomatu je zrychlit a ulehčit lisování. Zrychlení se dosáhne především tím, že pracovník nebude vykonávat pohyb s pákou lisu, ale pouze dvoutlačítkovým spínáním dá signál k pohybu lisu. Tím, že pracovník nebude muset vyvozovat zalisovávací sílu, se sníží fyzická náročnost montáže.

V první části práce je navržena koncepce přípravku jako malého pneumatického lisu, rozpracována konstrukce a vybrány prvky navrženého pneumatického zapojení. Byly vypracovány výrobní výkresy součástí lisu a výkres sestavy.

Následuje výběr elektrických a elektronických komponent, včetně prvků pro řízení. Z nich je sestaveno elektrické zapojení při respektování bezpečnostních požadavků. Byl vypracován výkres zapojení.

Pro zvolený řídicí systém byl v softwarovém prostředí vytvořen řídicí program. Tento byl odzkoušen na modelu lisovacího zařízení.

# <span id="page-8-0"></span>**2 Návrh koncepce**

#### **Hlavní požadavky zadavatele:**

- pohon stlačeným vzduchem
- výhradní použití prvků od firem Festo a Siemens
- dvoutlačítkové spouštění pomocí bezpečnostního modulu

Další konkrétnější a méně významné požadavky, které vyplynuly z průběžných konzultací se zadavatelem, jsou zmíněny na příslušných místech.

Celé zařízení vzhledem ke své velikosti bude umístěno na stole, rozvodná skříň a přívody energií budou pod ním. Na desce stolu budou kromě samotného lisu dvě tlačítka obouručního spouštění, tlačítko signalizace chyby a tlačítko total stop. Na stole bude také umístěn zpracovávaný materiál.

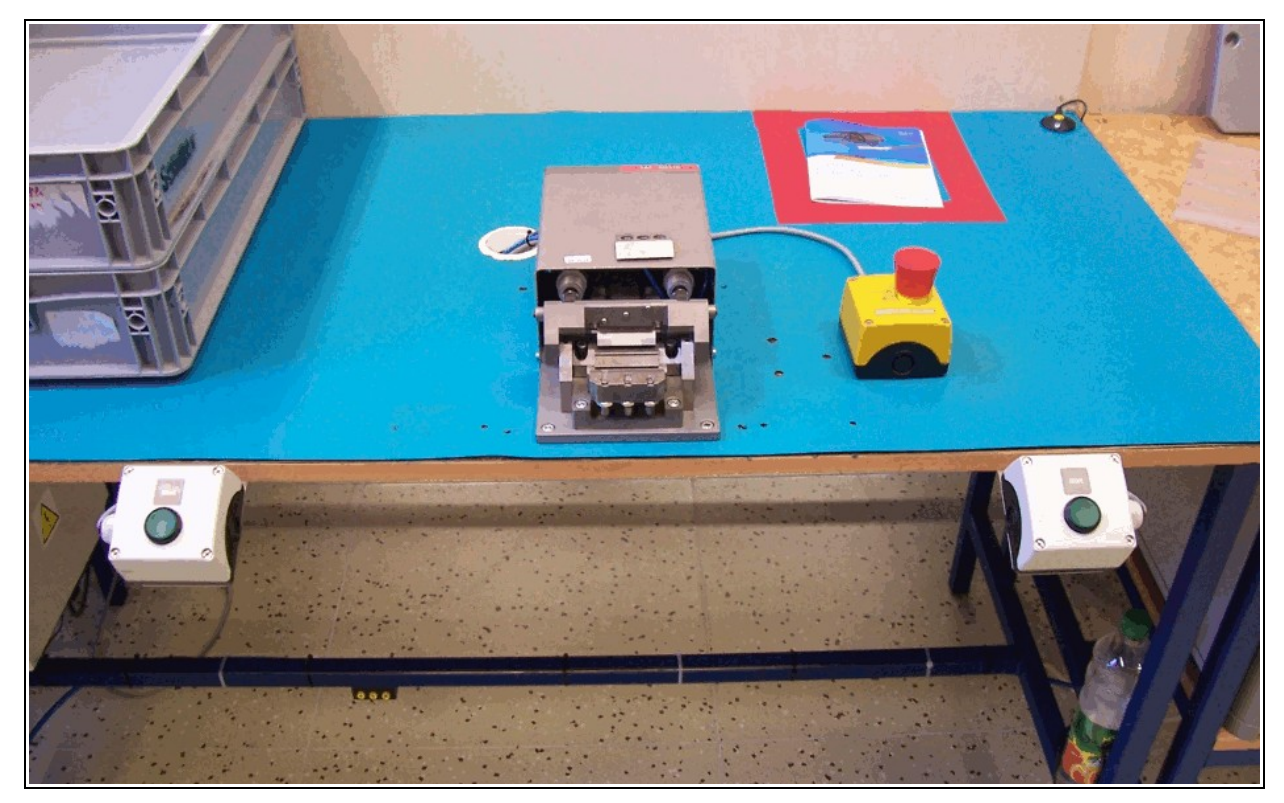

*Obrázek 1: Pracoviště obdobného typu.*

Vzhledem ke způsobu vkládání proudových lišt do pouzdra je třeba pouzdro položit do zařízení do přibližně vodorovné polohy, jinak hrozí vypadnutí lišt z pouzdra. Pohyb lisovacího přípravku tedy bude svislý shora dolů, tímto pohybem dojde k zalisování lišt do pouzdra.

Pohon bude stlačeným vzduchem, který je rozváděn po výrobních prostorách. Zařízení bude mít vlastní vstupní jednotku úpravy vzduchu.

Elektrické napájení bude střídavých 230 V, to ale bude transformováno na bezpečných stejnosměrných 24 V. Tímto napětím budou napájeny veškeré prvky.

Zařízení bude řízeno elektronicky a to řídicím systémem značky Siemens.

# <span id="page-10-0"></span>**3 Měření lisovací síly**

Nejdůležitějším parametrem ovlivňujícím návrh konstrukce přípravku jsou rozměry pneumotoru. Protože rozměry pneumotoru jsou odvislé od průměru pístu a ten určuje maximální sílu, kterou je píst schopen vyvinout, bylo třeba znát sílu potřebnou pro zalisování. Tento údaj nebyl ve výkresech ani jiné dokumentaci výrobku uveden, při výrobě na ručním lisu pracovník prostě vyvinul "dostatečnou sílu". Pro dimenzování motoru bylo třeba znát alespoň přibližnou hodnotu potřebné síly, proto bylo rozhodnuto ji změřit.

Měření proběhlo v laboratoři firmy Tyco Electronics EC Trutnov s. r. o. K měření lisovací síly byl použit standardní trhací stroj QTS 25 quickTest Prüfparter GmbH s ovládacím panelem MCE 2000 ST quickTest Prüfparter GmbH s elektronickým snímáním síly a softwarovým vyhodnocením.

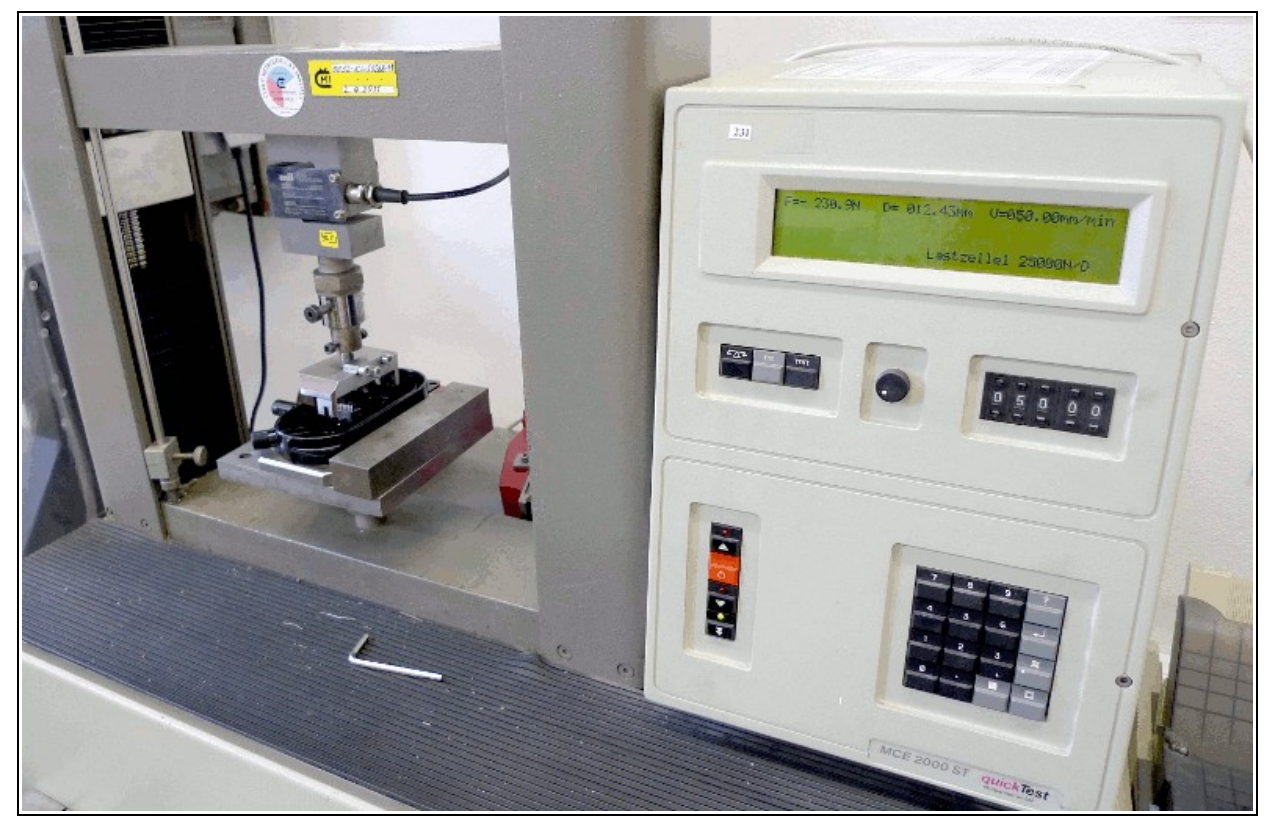

*Obrázek 2: Trhací stroj při měření lisovací síly.*

Pro uchycení dílu byla použita již existující zakládací deska z ručního lisu. Také pro zatlačování lišt do spodního dílu byl použit přípravek z ručního lisu.

Pro měření byly k dispozici dva spodní díly a osm lišt. Protože měření bylo provedeno více, bylo nutné již zalisované lišty vyndávat. Několik prvních měření se nezdařilo, protože vyhodnocovací systém trhačky přesně zaznamenával jen maximální hodnotu síly. Závislost síly na posuvu sice zakresloval do grafu, ale číselné hodnoty nezaznamenával.

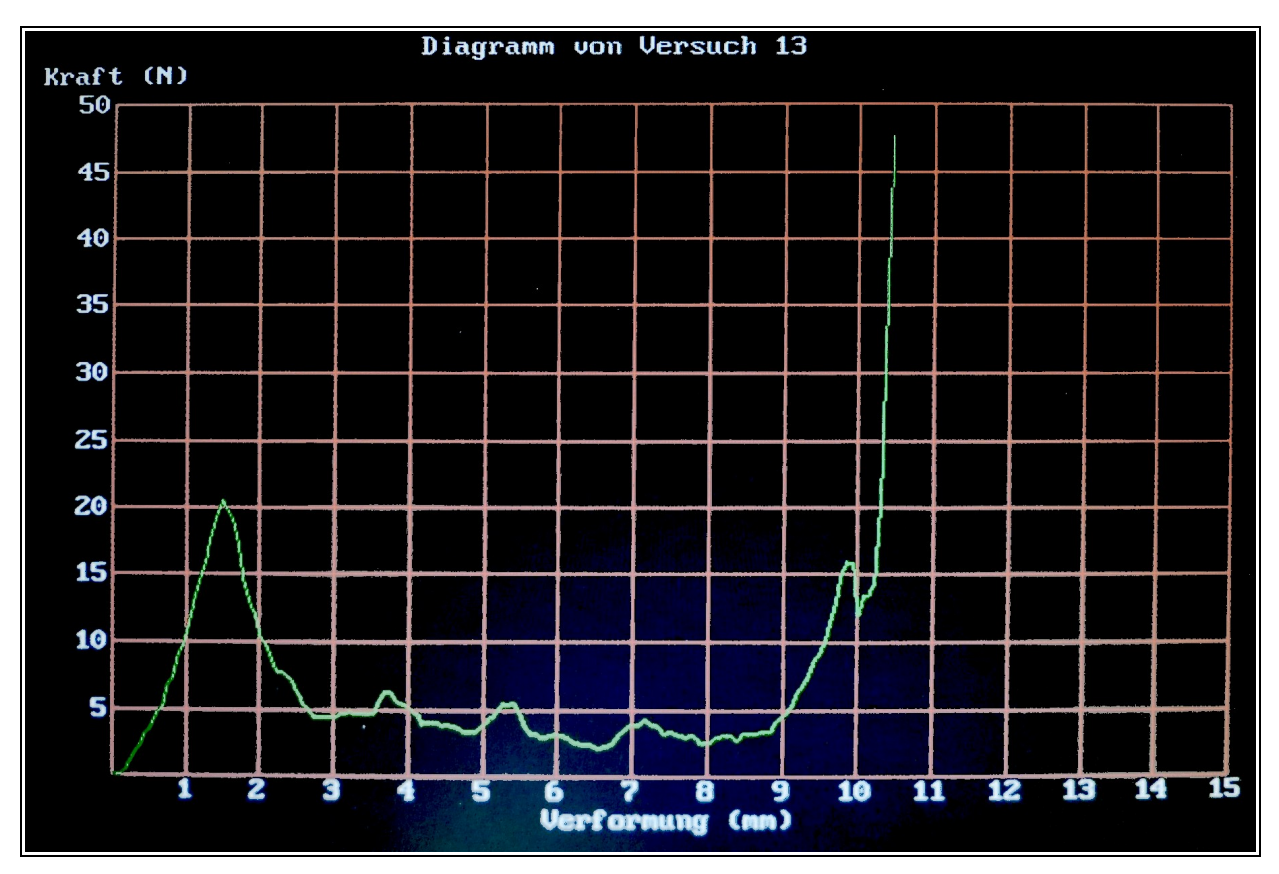

*Obrázek 3: Graf závislosti velikosti síly na posuvu zobrazený měřicím software trhacího stroje (ofotografováno). Strmý růst velikosti síly na konci grafu byl způsoben dosednutím proudové lišty na dno pouzdra.*

V závislosti na posuvu velikost síly při zatlačování lišty nejdříve rostla, což bylo způsobeno odehýbáním západek. Poté výrazně klesla a během zatlačování lišty přes již odehnuté západky byla zhruba konstantní. V okamžiku, kdy lišta dosedla na dno pouzdra, začala síla strmě růst. Proto byla snížena rychlost posuvu s cílem zastavit posuv před dosednutím, protože zalisovávací síla, která byla měřena, bylo první maximum.

Zalisovávána byla vždy jen jedna lišta do jedné ze čtyř pozic v Solarboxu. Měření bylo nejdříve opakovaně prováděno jen na jednom spodním dílu pouzdra. Poté byla změřena lisovací síla na druhém, dosud nepoužitém dílu. Změřené hodnoty se výrazně nelišily od naměřených na prvním

dílu. Tím bylo ověřeno, že opakované odehýbání západek a vyjímání lišt pro vícenásobné opakování měření, nemělo zásadní vliv na přesnost měření.

Z naměřených hodnot vyplynulo, že síla nutná pro zalisování jedné lišty je přibližně 17-25 N, tedy pro zalisování všech čtyř je nutná lisovací síla 100 N.

# <span id="page-12-1"></span>**4 Návrh pneumatické části**

Jádrem zařízení je pneumotor, který vyvozuje lisovací sílu, žádný další aktuátor není třeba. Pneumatické zapojení stroje tedy obsahuje tři celky: pneumotor, rozváděč a vstupní soustavu úpravy vzduchu

#### <span id="page-12-0"></span>*4.1 Pneumotor*

Pro základní výběr pneumotoru jsou určující dva parametry: maximální sílu, kterou je schopen pneumotor vyvodit a zdvih. Pro zjištění přesné polohy lisovacího přípravku bylo třeba volit pneumotor s vedením, tak nedojde k nežádoucímu natočení přípravku vůči spodnímu dílu.

Výchozí hodnotou pro výběr pneumotoru byla změřená lisovací síla 100 N. Ovšem z praktického provozního hlediska bylo zadavatelem doporučeno volit motor s 2-3 krát vyšší teoretickou lisovací silou něž byla změřena. Tím se dosáhne lepší plynulosti chodu při proměnné zátěži a také se zajistí dostatečná síla při mírném poklesu tlaku, ke kterému může dojít zvýšenou spotřebou v jiných zařízeních výrobny.

Vzhledem k výše zmíněným důvodům byl vybrán motor o průměru pístu 32 mm, s teoretickou silou 415 N, to je více, než by odpovídalo splnění uvedených podmínek, ale menší dostupný průměr z řady byl 25 mm s teoretickou silou pouhých 247 N. Protože je třeba brát v úvahu možné mírně odlišné vlastnosti zpracovávaného materiálu během výrobního cyklu a možnost nepřesného vložení proudových lišt do pouzdra před lisováním, byl zvolen větší z pneumotorů.

Zdvih byl určen s ohledem na snadné vkládání pouzdra s lištami do zařízení. Při vkládání jsou lišty jen položené na příslušných pozicích na vršku pouzdra. V případě zavadění lišty o horní zalisovávací přípravek, by lišta vypadla nebo by nebyla ve správné poloze. Při vyjímání jsou již lišty uvnitř pouzdra a manipulace je snadnější. Zdvih pneumotoru byl zvolen 50 mm, to zajistí minimální vůli při vkládání dílů do lisu 19 mm.

Z nabídky produktů společnosti Festo byl vybrán dvoučinný pneumotor s označením DFM-25-50-B-P-A-GF-AJ. Pneumotor je vybaven vedením, které zajistí stálou polohu lisovacího přípravku. Průchozí pístní tyč umožňuje seřízení dorazu vysunuté polohy.

*Tabulka 1: Základní parametry pneumotoru Festo DFM-25-50-B-P-A-GF-AJ.*

| Průměr pístu                 | $32 \text{ mm}$        |
|------------------------------|------------------------|
| Zdvih                        | $50 \text{ mm}$        |
| Teoretická síla při 6 barech | 415 N                  |
| Provozní tlak                | $1.5 - 10 \text{ bar}$ |
| Připojení pneumatiky         | G1/8                   |

Podrobnosti v přiloženém katalogovém listu – příloha III.

Pneumotor je na obou vstupech vzduchu osazen jednosměrnými škrticími ventily Festo GRLA-1/8-QS-6-RS-B , ty zajistí požadovanou rychlost pohybu. Škrcen je odvod vzduchu, vzniká protitlak, který zpomaluje pohyb pístu. Při tomto řešení má změna zátěže během zalisovávání menší vliv na rychlost pohybu pístu než při škrcení přívodu vzduchu.

Mazání vzduchu pro motor není třeba.

Typ motoru také určuje průměr použitých vzduchových hadic. Připojení pneumatiky motoru je závitové s označením G 1/8, na toto je připojen škrtící ventil, jehož druhý výstup je nástrčné spojení QS-6. Tento typ spojení je použit u všech spojů v kombinaci s hadicemi o vnějším průměru 6 mm.

#### <span id="page-13-0"></span>*4.2 Rozváděč*

Pro řízení dvoučinného pneumotoru je možné použít rozváděč typu 4/2 nebo 5/2. Protože stabilní poloha lisu je v horní poloze pístu, je výhodné použít monostabilní rozváděč, který ve stabilní poloze zajistí právě horní polohu lisu. Monostabilní rozváděč má výhodu, že pro jeho ovládání je třeba pouze oproti bistabilnímu jen jeden elektrický signál, tím se sníží požadavky na řídicí jednotku (počet výstupů).

K ovládání motoru byl vybrán elektromagnetický rozváděč typu 4/2 s označením Festo VUVB-L-M42-AD-Q6-1C1. Jedná se o rozváděč monostabilní s pneumatickou pružinou. Řízení je nepřímé elektrickým signálem nebo pomocným tlačítkem s tlakovým předzesilovačem. Napájení řídicím tlakem je vnitřní ze vstupu 1. Pro připojení přívodu přestavujícího elektrického

signálu 24 VDC je třeba kabel s příslušným konektorem: KMEB-3-24-2,5 úhlová zásuvka dle DIN EN 175301-803, tvar C, 2 piny. Katalogový list je přiložen – příloha IV.

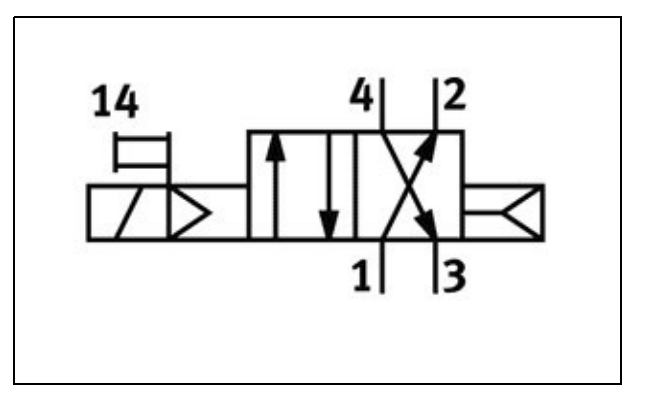

*Obrázek 4: Schematická značka vybraného monostabilního rozváděče. [I1]*

#### <span id="page-14-0"></span>*4.3 Úprava vzduchu*

Vstupní soustava je modulární a skládá se ze čtyř modulů, které jsou přímo určeny k tomu, aby tvořily tzv. úpravny vzduchu. Moduly lze jednoduše spojovat do jednoho funkčního celku a jsou dostupné v různých velikostech, zde byla použita řada Festo MINI. Ve směru přicházejícího vzduchu to isou:

#### **Spínací ventil HE-D-MINI**

Slouží jako hlavní vypínač přívodu vzduchu do stroje, otočný vypínač má aretaci v obou polohách. Pro přestavení je třeba odaretovat povytažením. Dále ventil umožňuje zajištění zámkem v pozici zavřeno, to je nutné pro zajištění stroje, je-li porouchán nebo opravován, aby nemohlo dojít k neoprávněnému spuštění stroje ve stavu, kdy není bezpečný. Odfuk je osazen tlumičem U-1/8.

#### **Redukční ventil s filtrem LFR-1/8-D-MINI**

Úkolem tohoto modulu je zajistit stálý tlak ve stroji, je vybaven tlakoměrem a seřizovacím kolečkem. Další úlohou je filtrace vzduchu a odstranění kondenzátu.

#### **Spínací ventil HEE-D-MINI-24**

Tento elektricky ovládaný spínací ventil je stabilní v poloze zavřeno (stroj odvětrán). Pro chod stroje je nutno aby byl neustále sepnutý, tedy měl stálé spínací napájení. Úkolem tohoto ventilu je při stisku nouzového tlačítka odvětrat stroj. Signál ventilu je proto veden přes rozpínací kontakt nouzového tlačítka. Odfuk je osazen tlumičem U-1/8.

#### **Spínací ventil HEL-D-MINI**

Slouží k odstranění náhlého nárůstu tlaku po zapnutí, což může způsobit prudký pohyb motoru do jedné z krajních pozic. Samotný ventil zůstane po zapnutí zavřený a systém se natlakuje přes škrcený obtok, po vyrovnání tlaku před a za ventilem, se otevře.

Součástí úpravy vzduchu může být i mazání vzduchu, to zde není třeba, protože vybraný motor mazání nevyžaduje. Za soustavou úpravy vzduchu je umístěna odbočka pro čidlo tlaku: převodník PE PEN-M5. Toto spíná elektrický signál, který slouží řídicí jednotce k indikaci dostatečného tlaku vzduchu.

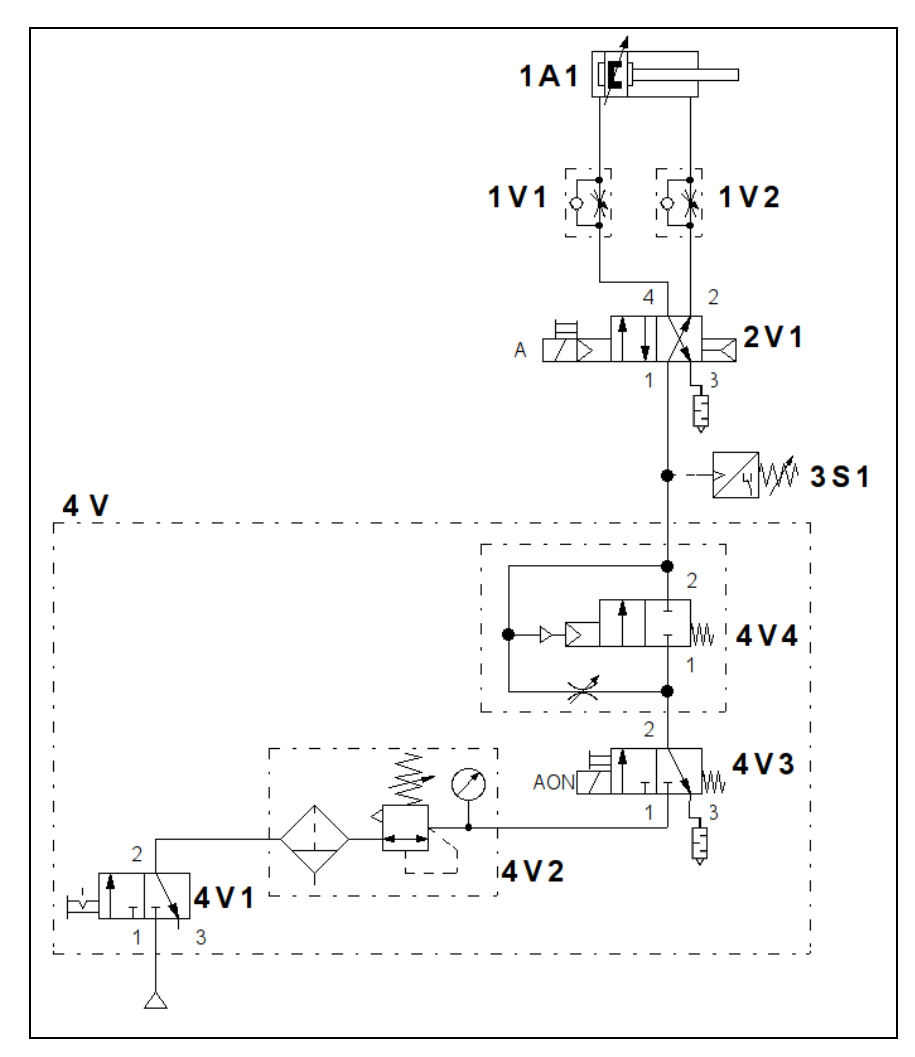

*Obrázek 5: Schéma pneumatického zapojení. [S3]*

## <span id="page-16-0"></span>**5 Konstrukce**

Vzhledem k požadavkům na vzájemnou polohu zalisovávaného pouzdra a pneumotoru je třeba umístit pneumotor svisle nad pouzdro, kdy pohybem dolů dojde k zalisování.

Navrženo bylo takové řešení, kde pneumotor je přichycen na stojanu sestaveném z desek ze silných plechů ze slitiny hliníku. Tento materiál usnadňuje výrobu a nevyžaduje údržbu. Desky budu čtyři: základní deska položená na stole, svislá deska pro připevnění pneumotoru a dvou podpor svislé desky. Celá konstrukce je spojena šrouby šroubovanými do závitových děr v deskách. Typ použitých šroubů je dán vnitropodnikovým předpisem. Zařízení bude přichyceno šrouby ke stolu.

Na základní desce bude umístěn přípravek pro přesné usazení Solarboxu pod pneumotor, jedná se o desku do níž jsou zasazeny kolíky vymezující polohu plastového dílu. Přípravek je uchycen pomocí lišt, které umožňují při seřizování stroje jeho přesné polohování vůči pneumotoru, který je upevněn ve stálé poloze (jeho uchycení seřízení neumožňuje).

Vzhledem k členitosti plastového pouzdra a nutnosti působit na každou ze čtyř plechových proudových lišt silou na více bodech tak, aby nedošlo ke vzpříčení lišty během lisování, je třeba na pístní desku namontovat speciální přípravek. Funkční tvar přípravku bylo možné převzít z přípravku pro ruční lis, bylo nutné změnit připojovací část, kterou je připevněn k pístní desce.

Pro splnění bezpečnostních požadavků je zařízení vybaveno krytem, ten má zabránit kontaktu osob s pohybujícími se částmi. Zde jsou také za ním umístěny hadičky přívodu vzduchu pneumotoru, škrticí ventily a elektrické dráty čidel, které jsou tak chráněny proti náhodnému poškození. Kryt je průhledný, vyrobený z lexanu. Na zadní straně svislé desky s pneumotorem je připevněn rozváděč ovládající pneumotor.

Konkrétnější představu o konstrukci zařízení lze získat z přiložených výkresů – příloha I. Výkresy i 3D model přípravku byly vytvořeny v programu Autodesk Inventor [S1].

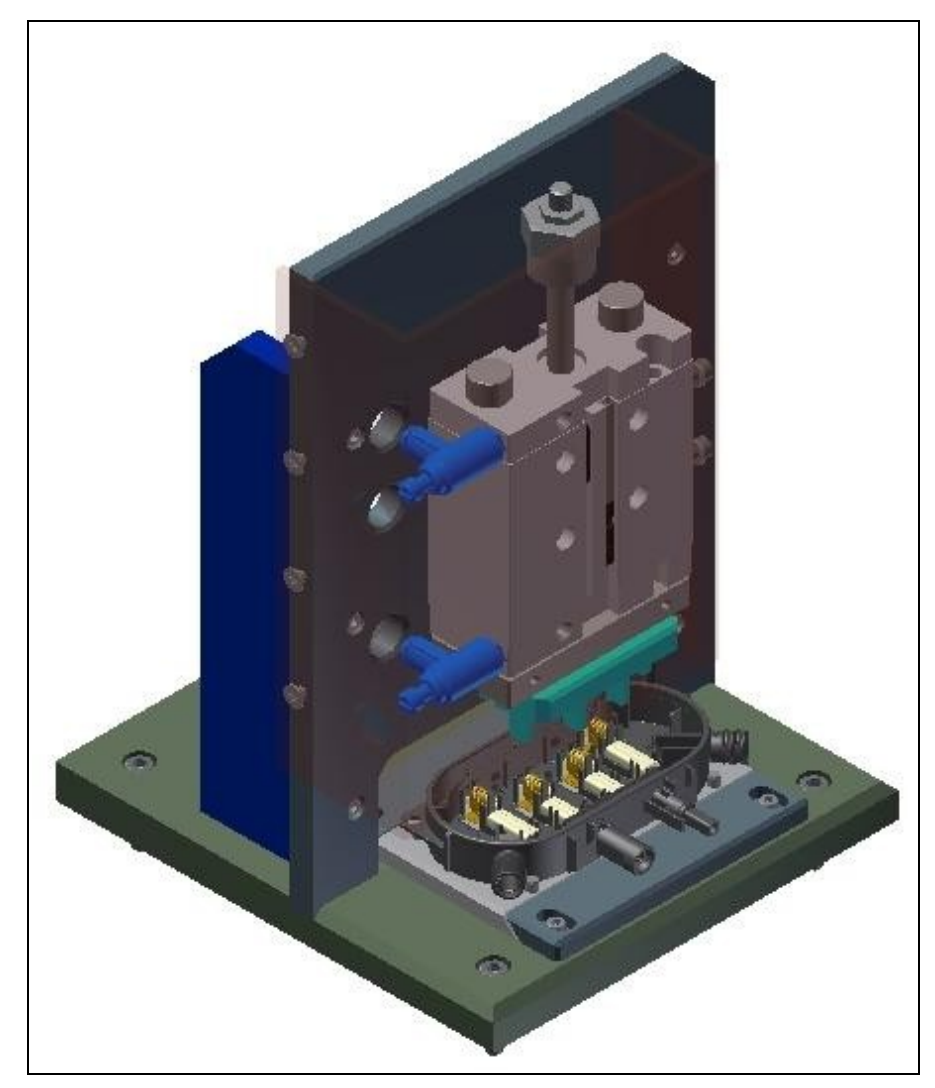

*Obrázek 6: Model přípravku vytvořený v programu Autodesk Inventor. [S1]*

# <span id="page-18-2"></span>**6 Řízení stroje**

"Řídit stroj, technologické zařízení nebo proces obecně znamená určitým cílevědomým způsobem za pomoci vhodných technických prostředků přinutit tento objekt k činnosti, kterou od něj požadujeme." [1]

Vstupními parametry pro návrh řídicího systému je soubor požadavků na chování stroje. Dalšími vstupy návrhu jsou bezpečnostní omezení a požadavky na použití určitých prvků.

#### <span id="page-18-1"></span>*6.1 Požadované chování stroje*

Po zapnutí zařízení a natlakování systému je motor v horní poloze. Zelená kontrolka signalizuje připravenost zařízení pro pracovní zdvih. Po současném stisku tlačítek obouručního spouštění píst sjede do dolů, po dosažení požadované polohy se píst vrací do horní polohy. Tlačítka je nutné držet po celou dobu pracovního cyklu. Během pracovního cyklu je zelená kontrolka zhasnutá, rozsvítí se až po návratu pístu do horní polohy. Následuje čekání na další spuštění cyklu.

V případě, kdy píst nedojede do dolní pracovní polohy, začne žlutá kontrolka blikat, píst se vrátí nahoru a zelená kontrolka se nerozsvítí. Spuštění nového cyklu bude blokováno, žlutá kontrolka bude stále blikat, dokud se nezmáčkne tlačítko kvitování chyby. Pak se rozsvítí zelená kontrolka a je možné spustit nový cyklus.

Při poklesu tlaku vzduchu na přívodu se rozsvítí žlutá kontrolka, zelená kontrolka zhasne a je blokováno spuštění cyklu. Po návratu tlaku na dostatečnou hodnotu se zelená kontrolka rozsvítí, žlutá zhasne a je možné cyklus spustit.

Při stisku tlačítka nouzového zastavení je systém odtlakován a odpojen od napájení. Po odaretování tlačítka se píst se přesune do horní polohy. Rozsvítí se zelená kontrolka a je možno spustit pracovní cyklus.

#### <span id="page-18-0"></span>**6.1.1 Petriho síť**

Petriho sítě jsou grafický a matematický nástroj vhodný pro modelování a analýzu diskrétních distribuovaných systémů. Je to bipartitní graf se dvěma druhy uzlů označované jako místa a přechody, ty jsou spojeny orientovanými hranami.

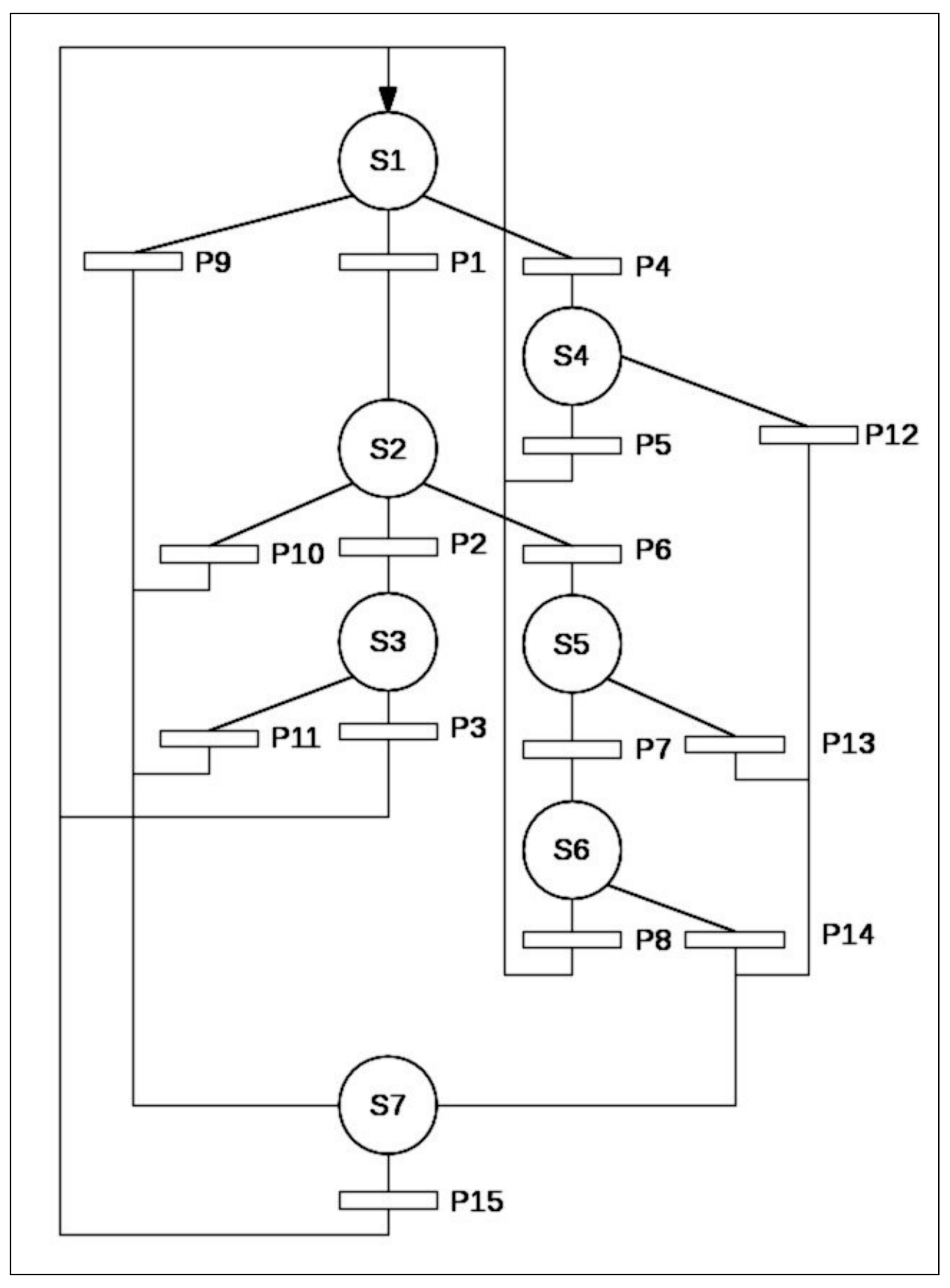

*Obrázek 7: Petriho síť znázorňující chování stroje. [S5]*

| <b>Stav</b>    | Popis                                                                         | Výstup (aktivní signál)                 |
|----------------|-------------------------------------------------------------------------------|-----------------------------------------|
| S <sub>1</sub> | Výchozí stav, píst v horní poloze                                             | Svítí zelená kontrolka<br>Vzduch zapnut |
| S <sub>2</sub> | Přesun pístu do dolní poloh                                                   | Píst dolů<br>Vzduch zapnut              |
| S <sub>3</sub> | Přesun pístu do horní polohy                                                  | Vzduch zapnut                           |
| <b>S4</b>      | Nedostatečný tlak vzduchu                                                     | Svítí žlutá kontrolka<br>Vzduch zapnut  |
| S <sub>5</sub> | Přesun pístu do horní polohy a signalizace nedosažení<br>dolní koncové polohy | Bliká žlutá kontrolka<br>Vzduch zapnut  |
| S <sub>6</sub> | Signalizace chyby nedosažení dolní koncové polohy,<br>píst v horní poloze     | Bliká žlutá kontrolka<br>Vzduch zapnut  |
| S <sub>7</sub> | Stav "total stop" vypnuto napájení a přívod vzduchu,<br>stroj odvětrán        |                                         |

*Tabulka 2: Stavy v Petriho síti znázorňující chování stroje.*

Pro definici podmínky přechodu P6 nedosažení dolní polohy pístu bylo nutno zavést čas čekání na dojezd. Po uplynutí tohoto času se přejde do chybového stavu.

Přechod Podmínka přechodu P1 Současný stisk tlačítek obouručního spouštění P2 Dojezd pístu do dolní polohy P3 Dojezd pístu do horní polohy P4 Nedostatečný tlak vzduchu P5 Dostatečný tlak vzduchu P6 Uplynutí času čekání na dojezd pístu

*Tabulka 3: Přechody v Petriho síti znázorňující chování stroje.*

P7 Dojezd pístu do horní polohy

P9 až P14 Stisk tlačítka nouzového zastavení

P15 Odaretování tlačítka nouzového zastavení

P8 Stisk tlačítka kvitace chyby

#### <span id="page-20-0"></span>*6.2 Uživatelské rozhraní*

Uživatelské rozhraní slouží k interakci obsluhy a stroje. Prvky se dělí na dvě kategorie, první umožňuje sledovat stav stroje a druhá jej ovládat. Někdy jsou tyto dvě funkce sloučeny, například dotykový displej, nebo jako zde tlačítko s integrovanou kontrolkou.

| Prvek                      | Funkce                               |
|----------------------------|--------------------------------------|
| Otočný vypínač             | Hlavní vypínač                       |
| Kontrolka bílá             | Signalizace zapnutí                  |
| Tlačítko svítící zelené 2x | Spuštění a signalizace připravenosti |
| Tlačítko svítící žluté     | Signalizace chyby a její kvitování   |
| Tlačítko "total stop"      | Zastavení a odpojení stroje          |

*Tabulka 4: Prvky uživatelského rozhraní zařízení.*

Otočný vypínač hlavního přívodu elektrické energie ~230V je na hlavní rozvodné skříni umístěné pod deskou stolu. Typ vypínače je Siemens SENTRON 3LD2 003-OTK51, je černé barvy a uzamykatelný v poloze 0.

Ostatní prvky uživatelského rozhraní byly vybrány z komponent řady signálek a spínačů řídicích obvodů Siemens SIRIUS 3SB3. Systém 3SB3 umožňuje modulárně sestavit různé kombinace spínacích a rozpínacích kontaktů s možností prosvětlení tlačítka.

Tlačítka obouručního spouštění a tlačítko kvitování chyby jsou umístěna na stole v samostatné skříňce Tlačítka obouručního spouštění jsou s nízkým hmatníkem, tlačítko chyby s vysokým. Tlačítka včetně skříňky jsou sestavena z následujících komponent:

*Tabulka 5: Komponenty pro sestavení celků tlačítek.*

| Tlačítko obouručního spouštění $(2x)$                         |                |  |
|---------------------------------------------------------------|----------------|--|
| Prosvětlený tlačítkový ovladač s nízkým<br>hmatníkem - zelený | 3SB30 01-0AA41 |  |
| 1 pólová spínací jednotka - spínací                           | 3SB34 20-0B    |  |
| 1 pólová spínací jednotky - rozpínací                         | 3SB34 20-0C    |  |
| Objímka žárovky BA 9s                                         | 3SB34 20-1A    |  |
| Žárovka s paticí BA 9s, 24V                                   | 3SX1 3444      |  |
| Skříňka šedá s jednou ovládací pozicí                         | 3SB38 01-0AA3  |  |
| Kabelová průchodka se závitem M20                             | 3SB39 01-0CK   |  |
| Šestihranná matice pro průchodku M20                          | 3SB39 01-0CL   |  |
| Tlačítko kvitování chyby                                      |                |  |
| Prosvětlený tlačítkový ovladač s vysokým<br>hmatníkem - žlutý | 3SB30 01-0BA31 |  |
| 1 pólová spínací jednotka - spínací                           | 3SB34 20-0B    |  |

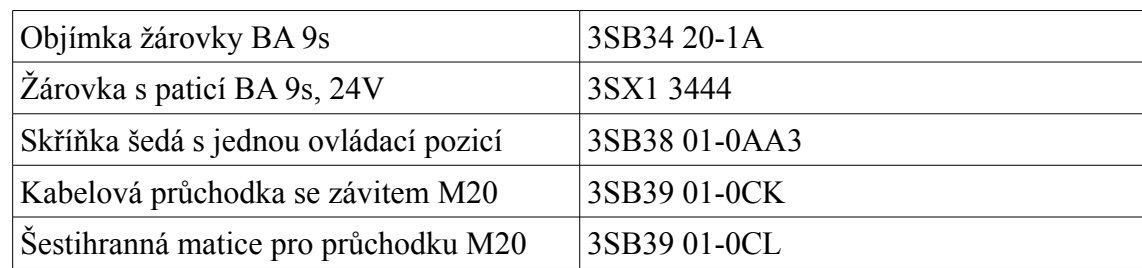

Bílá signálka 3SB30 01-6AA60 je umístěna na rozvodné skříni.

Na desce stolu je umístěno tlačítko "total stop". Je dodáváno jako komplet ve žluté skříňce s dvěma rozpínacími kontakty, pod objednacím číslem 3SB38 01-0EG3. Tlačítko je hříbkové s aretačním mechanismem podle ISO 13850, odaretováním pootočením a bez ochranného límce.

#### <span id="page-22-0"></span>*6.3 Senzory*

Čidla umožňují získat informace o stavu stroje nebo procesu, který je řízen. Spolu s prvky uživatelského rozhraní tvoří vstupní informaci řídicího algoritmu. Senzor na základě měřené veličiny a změny její velikosti generuje signál, který je řídicí jednotka schopna dále zpracovat. Tento signál je zpravidla jedním z normalizovaných elektrických typů.

Pro zjišťování polohy pístu pneumotoru se užívají bezkontaktní magnetická čidla. Pro tato čidla musí být válec vybaven magnetem na pístu. Čidlo je umístěno v drážce ve válci. Přítomnost pístu, tzn. magnetu v něm, je detekována přes stěnu válce která nesmí být z feromagnetického materiálu, obvyklým materiálem jsou slitiny hliníku.

| Prvek                         | Funkce                                               |
|-------------------------------|------------------------------------------------------|
| Čidlo koncové polohy pístu    | Detekce horní koncové polohy pístu                   |
| Odměřovací čidlo polohy pístu | Přesné určení polohy dojezdu pístu v dolní<br>poloze |
| Tlakové spínací čidlo         | Detekce dostatečného tlaku napájecího<br>vzduchu     |

*Tabulka 6: Senzory*

Horní koncovou polohu pístu indikuje snímač SME-8-K-LED-24, sepnutí je signalizováno svítivou diodou umístěnou na čidlu.

Pro přesné určení polohy pístu bylo vybráno bezdotykové čidlo polohy SMAT-8M-U-E-0,3-M8D. V rozsahu odměřování 40 mm vydává analogový výstupní signál, který je proporcionální k poloze pístu. Hodnota signálu je 0-10 V. Je vybaven dvěma signalizačními LED, je-li píst v rozsahu odměřování, svítí zelená, je-li mimo, svítí červená. Podrobnější charakteristika čidla viz katalogový list – příloha V.

Dostatečný tlak vzduchu detekuje převodník PE PEN-M5, požadovanou hodnotu tlaku pro sepnutí je třeba nastavit otáčením seřizovacího šroubu.

#### <span id="page-23-3"></span>*6.4 Návrh koncepce řízení stroje*

Všechny výše popsané funkce řízení je možné realizovat jedním PLC. Ovšem z hlediska bezpečnosti a robustnosti řešení je výhodnější některé funkce realizovat nikoli pomocí programu PLC, ale fyzicky tzv. tvrdou automatizací. V tomto případě se jedná o zajištění bezpečnostních požadavků, kdy se dosáhne oddělení bezpečnostního okruhu řízení od okruhu provozního, na který pak nemusí být kladeny tak vysoké požadavky na spolehlivost funkce hardware i bezchybnost programu. Toto řešení bylo zvoleno pro dvě funkce, pro nouzový stop a pro obouruční spouštění.

Pomocí PLC jsou tedy řízeny "běžné" pracovní funkce stroje. Konkrétně se jedná o řízení pohybu pneumotoru, vyhodnocování signálů z čidel a signalizace stavu stroje.

#### <span id="page-23-2"></span>*6.5 Bezpečnostní prvky*

#### <span id="page-23-1"></span>**6.5.1 "Total stop"**

Tlačítko nouzového zastavení Siemens SIRIUS SB38 01-EG3 jedním rozpínacím kontaktem vypíná napájení celého stroje a druhým rozpínacím kontaktem vypíná spínací signál ventilu tlakového vzduchu na vstupu stroje. Při stisku tlačítka tedy dojde k uzavření tohoto ventilu a odvětrání stroje.

#### <span id="page-23-0"></span>**6.5.2 Obouruční spouštění**

Bezpečnostní moduly umožňují jednoduše zajistit požadavky na bezpečnost strojních zařízení. Výhodou je hardwarové oddělení zabezpečovací části a řídicí části tak, že v případě špatného řídícího programu nebo poruchy řídící jednotky nemůže dojít k žádnému ohrožení. Bezpečnostní moduly není třeba programovat, jejich chování je pevně dáno a záleží pouze na jejich správném zapojení.

Požadavky pro obouruční spouštění jsou definovány v normě ČSN EN 60204-1. Pro tuto úlohu je k dispozici řada modulů různých výrobců. Funkci mají dle normy všechny stejnou a ani rozměry a zapojením se příliš neliší. Jedná se například o Schneider Electric Preventa XPS BC, SICK UE42-2HD, Tesch F125, Moeller ESR5-NZ-21 a Siemens SIRIUS 3TK2834.

Pro kontrolu současného stisku tlačítek byl vzhledem k zadání vybrán bezpečnostní modul Siemens SIRIUS 3TK2834 , který zajistí funkci obouručního spouštění přesně podle požadavků normy. Výstupem modulu je signál oznamující současné stisknutí tlačítek. Jsou-li obě připojená tlačítka současně stisknuta, tzn. s maximálním odstupem 0,5 s, modul sepne a zůstane sepnut dokud jsou držena tlačítka. Je-li alespoň jedno tlačítko uvolněno, dojde k rozepnutí. Znovu se sepne, jen když jsou obě tlačítka uvolněna a opět současně stisknuta.

Modul má dva zapínací uvolňovací (bezpečnostní) obvody a dva rozpínací signalizační obvody.

Zapojení modulu bylo navrženo podle pokynů v návodu – příloha VI.

## <span id="page-24-0"></span>*6.6 Řídicí jednotka*

Řízení tohoto stroje je úlohou menšího rozsahu, pro tuto aplikaci je vhodný systém z kategorie nejmenších řídicích systémů. Tyto přístroje bývají označovány různými názvy: mikrokontrolér, programovatelné relé, řídicí relé, logický modul.

Z důvodu zadaného omezení na použití pouze výrobků SIEMENS byl výběr možný ze dvou produktových řad: SIMATIC S7 a LOGO!. Vzhledem k rozsahu řízeného procesu přicházel v úvahu SIMATIC S7-200 CPU 221, což je nejnižší příčka této produktové řady PLC. Nabízí 6 logických vstupů, jeden analogový vstup a 4 logické výstupy. Z řady mikrokontrolérů LOGO! byl vhodný model 12/24RC, má osm logických vstupů, z nich nejméně dva jsou použitelné jako analogové (závisí na vývojové verzi modulu) a čtyři reléové výstupy.

Zvoleno bylo LOGO! 12/24RC z protože je levnější a má displej, který umožňuje jednoduše sledovat stav řídicího programu. Další výhodou jsou reléové výstupy, které umožňují spínat signály s různým napájením (napájení signálu pro sepnutí vzduchu je z jiné části elektrického zapojení než napájení ostatních výstupů).

Pro řízení přípravku by bylo možné užít i jiný z mnoha dostupných mikrokontrolérů. Z řady EASY500 výrobce Moeller je vhodný typ EASY512-DC-RC (8 logických, 2 analogové vstupy a 4 reléové výstupy), po vzhledové a funkční stránce velmi podobný vybranému LOGO! včetně displeje a klávesnice. Obdobné funkce nabízí i TELEMECANIQUE ZELIO LOGIC SR2D201FU výrobce Schneider Electronic a od výrobce Crouzet typ Millenium 3 Essential CD12 88970041 . Oba mají oproti LOGO! větší displej a ovládací tlačítka nejsou uspořádána do

navigačního kříže, jsou pod displejem. Další možností je výrobek Mitsubishi ALPHA AL2-10-MR-D (6 digitálních, 6 analogových vstupů a 4 reléové výstupy), rozměry tohoto modulu jsou větší než modulů výše uvedených, pouzdro je stejné i pro vybavenější typy produktové řady.

### <span id="page-25-0"></span>*6.7 Blokové schéma*

Po určení všech prvků systému je možné sestavit blokové schéma. Toto schéma znázorňuje signálové cesty a směr přenosu signálu mezi prvky řídicího systému.

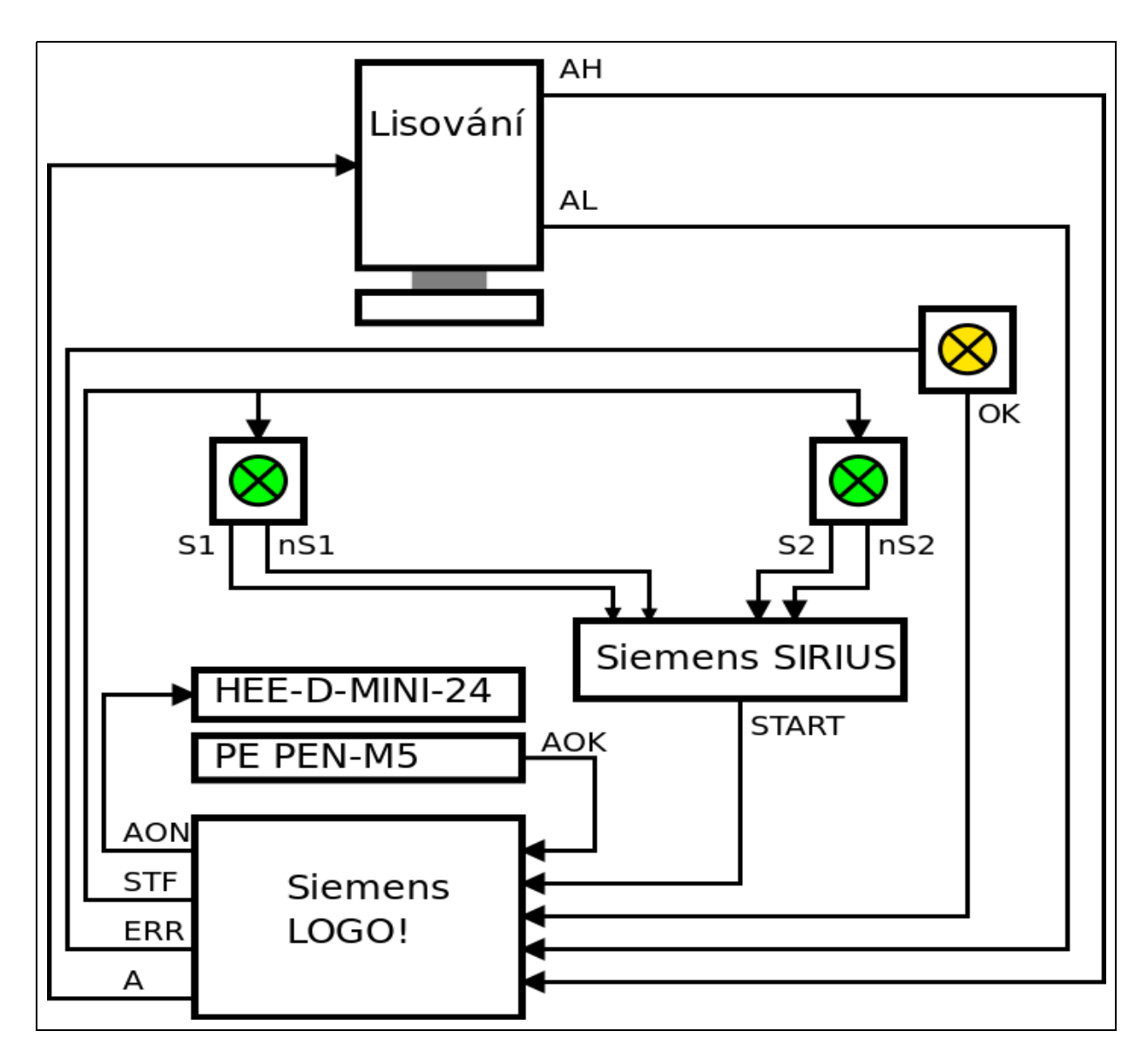

*Obrázek 8: Blokové schéma řízení přípravku. [S7]*

| Označení signálu | Význam signálu                                 |
|------------------|------------------------------------------------|
| $S1$ , n $S1$    | Stisk tlačítka S1 – spínací, rozpínací kontakt |
| $S2$ , $nS2$     | Stisk tlačítka S2 – spínací, rozpínací kontakt |
| <b>START</b>     | Start stroje (současný stisk tlačítek S1 a S2) |
| <b>AOK</b>       | Dostatečný tlak vzduchu                        |
| <b>OK</b>        | Stisk tlačítka kvitování chyby                 |
| AL               | Píst v dolní poloze (analogový signál)         |
| AH               | Píst v horní poloze                            |
| <b>AON</b>       | Sepnutí přívodu tlakového vzduchu              |
| <b>STF</b>       | Signalizace připravenosti zařízení             |
| <b>ERR</b>       | Signalizace chyby                              |
| A                | Přesun pístu do dolní polohy                   |

*Tabulka 7: Význam signálů v blokovém schématu řízení přípravku.*

Signál AL je analogový, ostatní signály jsou logické.

# <span id="page-26-1"></span>**7 Elektrické zapojení**

#### <span id="page-26-0"></span>*7.1 Napájení*

Přípravek je napájen jednofázovou přípojkou do elektrické sítě ~230V. Pro zaručení bezpečnosti je toto transformováno na stejnosměrných 24V. Tato hodnota je v automatizaci nejběžnější a většina dostupných prvků je právě na ni uzpůsobena.

Jako napájecí zdroj všech prvků zapojení je použit primárně spínaný napájecí modul pro zařízení LOGO! s označením LOGO! Power 24V/+1,3A. Na hlavní přívod ~230V byl podle doporučení v manuálu LOGO! Power navržen jednofázový jistič Siemens BETA 5SY6 116-6. Nominální proud jističe je 16A a spínací charakteristika typu B.

#### <span id="page-27-0"></span>*7.2 Výkres zapojení*

Výkres elektrického zapojení je přiložen – příloha II.

Popis zapojení na jednotlivých listech výkresu:

#### **list 1 Hlavní přívod**

Přívod elektrické energie ze sítě je zapínán otočným hlavním vypínačem -1Q1, za ním je umístěn jistič -1F1. Bezpečné napětí pro napájení všech komponent stroje (vodič L+) generuje transformátor 230V AC/24V DC Logo Power 24V/+1,3A. Tlačítko total stop -1S1 rozpojuje napájení celého stroje a také zvlášť signál ventilu na odvětrání stroje.

#### **list 2 Obouruční spouštění**

Bezpečnostní modul SIRIUS 3TK2834 s připojenými svítícími tlačítky obouručního spouštění -EH1 a -EH2.

#### **list 3 Napájení modulu LOGO!**

Řídicí PLC LOGO! 12/24RC a jeho připojení napájení, dále kontrolka -2H1 signalizující zapnutí stroje.

#### **list 4 Vstupy jednotky LOGO!**

Na vstup I1 je připojen logický signál čidla -I1, na vstup I2 je připojeno tlačítko kvitování chyby. Čidlo tlaku vzduchu -I3 je připojeno na vstup I3. Výstupní signál bezpečnostního modulu dvouručního spouštění je přiveden na vstup I4. Analogový signál odměřovacího čidla -I8 je připojen na analogový vstup I8.

#### **list 5 Logické výstupy jednotky LOGO!**

Výstup Q1 ovládá pneumatický rozváděč -Q1, výstup Q2 slouží k rozsvícení kontrolek ve spouštěcích tlačítkách. Na výstup Q3 je připojena kontrolka signalizace chyby -5H1. Výstup Q4 slouží k zapnutí přívodu vzduchu do stroje.

Výkres elektrického zapojení byl vytvořen v prostředí software EPLAN Education 2.0 [S2].

# <span id="page-28-1"></span>**8 Program pro Siemens LOGO!**

#### <span id="page-28-0"></span>*8.1 Programovací prostředí*

Pro tvorbu řídicích programů logických modulů řady LOGO! poskytuje výrobce vývojové prostředí LOGO!Soft Comfort. Toto umožňuje vytvářet řídicí programy v jazyce funkčních bloků (FBD) a v jazyce reléových schémat (LD), prostředí umožňuje převod mezi oběma jazyky.

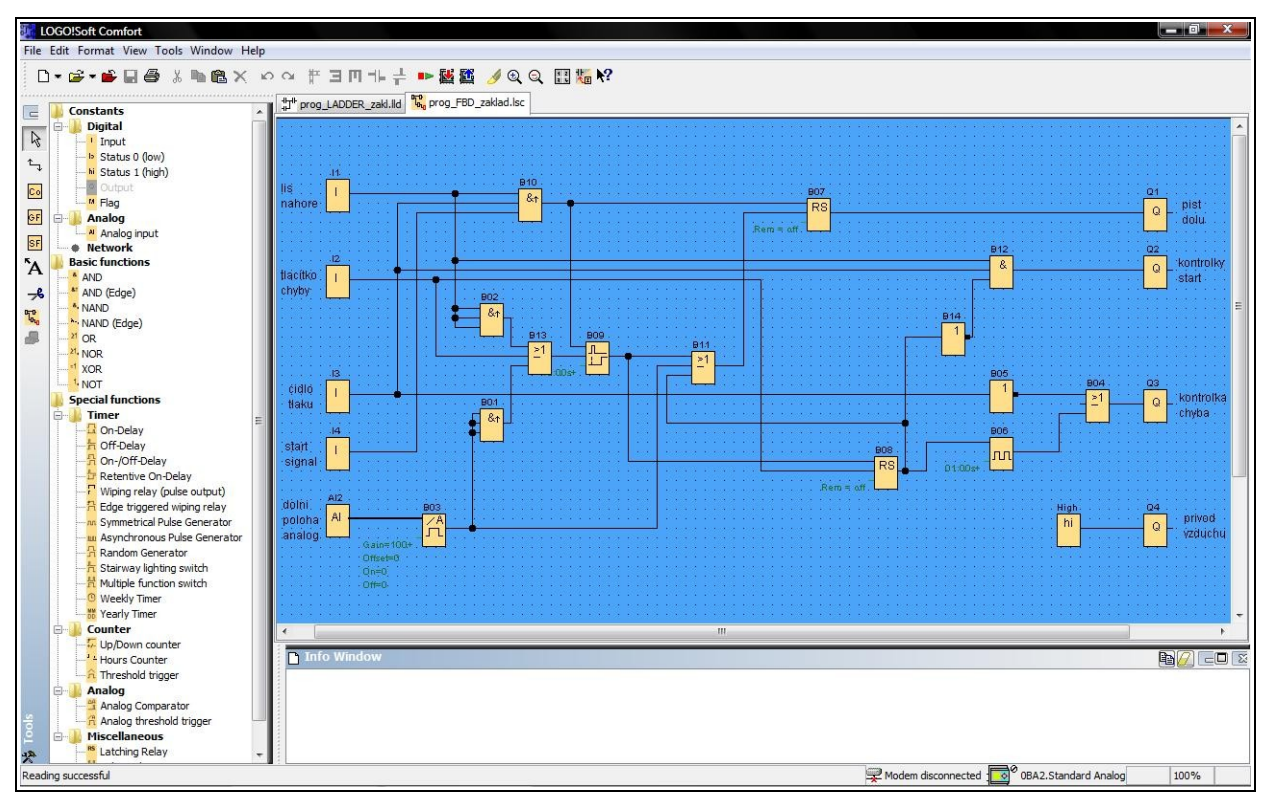

*Obrázek 9: Pracovní prostředí programu LOGO!Soft Comfort. Vlevo je nabídka dostupných bloků, vpravo pracovní plocha s vytvořeným programem v FBD. Dole je prostor, kam program vypisuje upozornění a chybové hlášky. [S4]*

Program se v FBD vytváří umisťováním bloků vstupů, výstupů a funkcí na pracovní plochu a propojováním jejich vstupů a výstupů. Funkční bloky jsou rozděleny do tří kategorií: Constants (vstupy, výstupy a vnitřní proměnné – flags), Basic Functions (základní logické funkce) a Special Functions (čítače, časovače, zpracování analogového signálu a další). Nabídka funkčních bloků je na obrazovce vlevo. Množství typů dostupných funkčních bloků v nabídce závisí na typu vybraného logického modulu řady LOGO!. Také vlastnosti jednotlivých funkčních bloků se mohou lišit v závislosti na typu modulu, který je programován. Například modul AND má do verze modulů 3 vstupy tři a ve vyšších verzích čtyři. Nabídka funkčních

bloků také dynamicky reaguje na počet již použitých bloků, je li překročen jejich maximální počet, funkční blok v nabídce "zašedne" a již nejde vložit další. Například omezení počtu bloků pro zobrazení zpráv na displeji u verze modulů 2 na pět.

Při programování v LD se postupuje obdobně, umísťované bloky mají dvě kategorie: Constants (reléové kontakty a cívky výstupů a vnitřních proměnných) a Special Functions (čítače, časovače, zpracování analogového signálu a další). Nejsou zde logické funkce, ty se realizují pomocí kontaktů a struktury zapojení. Umístěným kontaktům je třeba přiřadit některý z výstupů nebo vnitřní proměnnou, obdobně výstupy u cívek.

Další funkcí vývojového prostředí je možnost simulace programu, kdy je možné sledovat které prvky a signály jsou aktivní. Ve výchozím nastavení jsou aktivní prvky označeny červeně, neaktivní modře. U vstupů lze nastavit, zda se budou chovat jako přepínač nebo tlačítko.

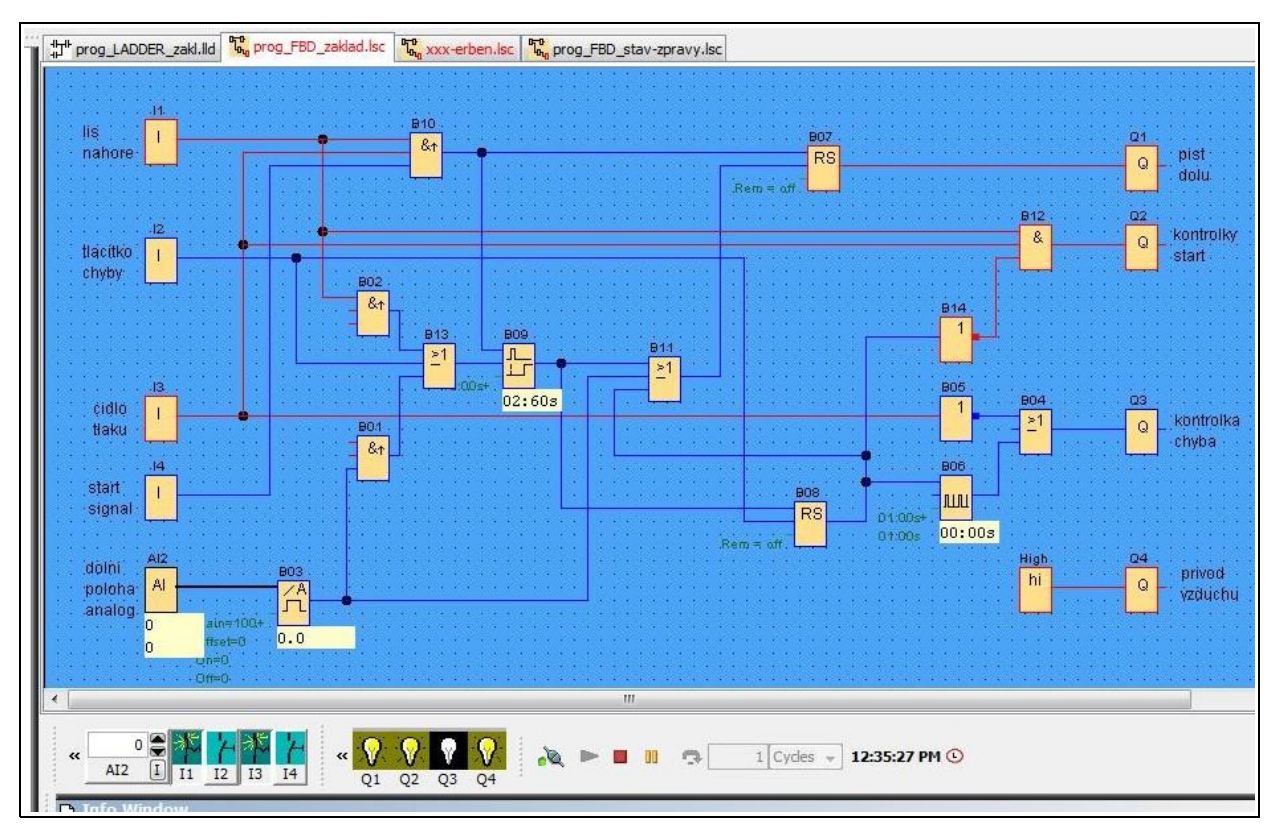

*Obrázek 10: Simulace v programu LOGO!Soft Comfort. Aktivní prvky zapojení jsou vyznačeny červeně, v dolní části je zobrazen stav vstupů a výstupů. [S4]*

Tento software slouží vedle vytváření programu také k diagnostice logických modulů. Umožňuje vytvořený program nahrát do modulu, nahrát program z modulu do PC, měnit mód provozu a upravovat nastavení.

#### <span id="page-30-1"></span>*8.2 Požadavky na řídicí program*

Požadavky na funkci programu vychází z požadavků na chování stroje, ale jsou z nich vyjmuty bezpečností požadavky, které byly již ošetřeny jinak.

Hlavní úlohou je zajistit pracovní cyklus lisování. Podmínky pro sepnutí signálu pracovního zdvihu jsou: píst v horní poloze, dostatečný tlak vzduchu a spouštěcí signál od modulu obouručního spouštění. Podmínkou pro rozepnutí je buď dosažení dolní polohy nebo její nedosažení v nastaveném čase.

Zelená kontrolka signalizuje připravenost zařízení pro pracovní zdvih, během pracovního cyklu je zelená kontrolka zhasnutá, rozsvítí se až po návratu pístu do horní polohy a čeká se na další spuštění cyklu.

V případě kdy píst nedojede do dolní pracovní polohy, začne žlutá kontrolka blikat, píst se vrátí nahoru a zelená kontrolka se nerozsvítí. Spuštění nového cyklu bude blokováno, žlutá kontrolka bude stále blikat, dokud se nezmáčkne tlačítko kvitování chyby. Pak se rozsvítí zelená kontrolka a je možné spustit nový cyklus.

Při poklesu tlaku vzduchu na přívodu se rozsvítí žlutá kontrolka, zelená kontrolka zhasne a je blokováno spuštění cyklu. Po návratu tlaku na dostatečnou hodnotu se zelená kontrolka rozsvítí, žlutá zhasne a je možné cyklus spustit.

Signál zapnutí přívodu vzduchu bude sepnut vždy při běhu programu.

Protože modul LOGO! je vybaven displejem, lze požadavky doplnit na zobrazovaní zprávy o stavu programu na displeji, především chybových hlášek.

#### <span id="page-30-0"></span>*8.3 Program*

Pro tvorbu programu je třeba přiřadit jednotlivým signálů výstupy nebo vstupy logického modulu. Siemens LOGO! 12/24RC má osm logických vstupů, z nichž lze až čtyři využít jako analogové (zde použit jako analogový I8) a čtyři reléové výstupy.

| Vstupy        |               | Výstupy        |            |
|---------------|---------------|----------------|------------|
| Signál        | <b>V</b> stup | Výstup         | Signál     |
| AH            | 11            | Q1             | A          |
| OK            | 12            | Q <sub>2</sub> | <b>STF</b> |
| <b>AOK</b>    | I3            | Q <sub>3</sub> | <b>ERR</b> |
| <b>START</b>  | I4            | Q4             | <b>AON</b> |
| $AL$ (analog) | <b>I8</b>     |                |            |

*Tabulka 8: Signály na vstupech a výstupech logického modulu.*

Program byl vytvořen v obou dostupných programovacích jazycích. Všechny tři níže uvedené verze řídicího programu jsou v elektronické příloze práce.

#### <span id="page-31-0"></span>**8.3.1 FBD**

Výstup signálu A pro přesun pístu dolů je připojen na blok B07 typu RS. Tento blok je setován kombinací podmínek: lis nahoře, dostatečný tlak vzduchu a START signál, resetován je jednou z těchto podmínek: dosažení dolní polohy, signál časovače přesunu pístu dolů nebo stav chyby. Přivedením signálu stavu chyby na resetovací vstup se zajistí, že pracovní cyklus nepůjde spustit ve stavu chyby, protože reset je dominantní.

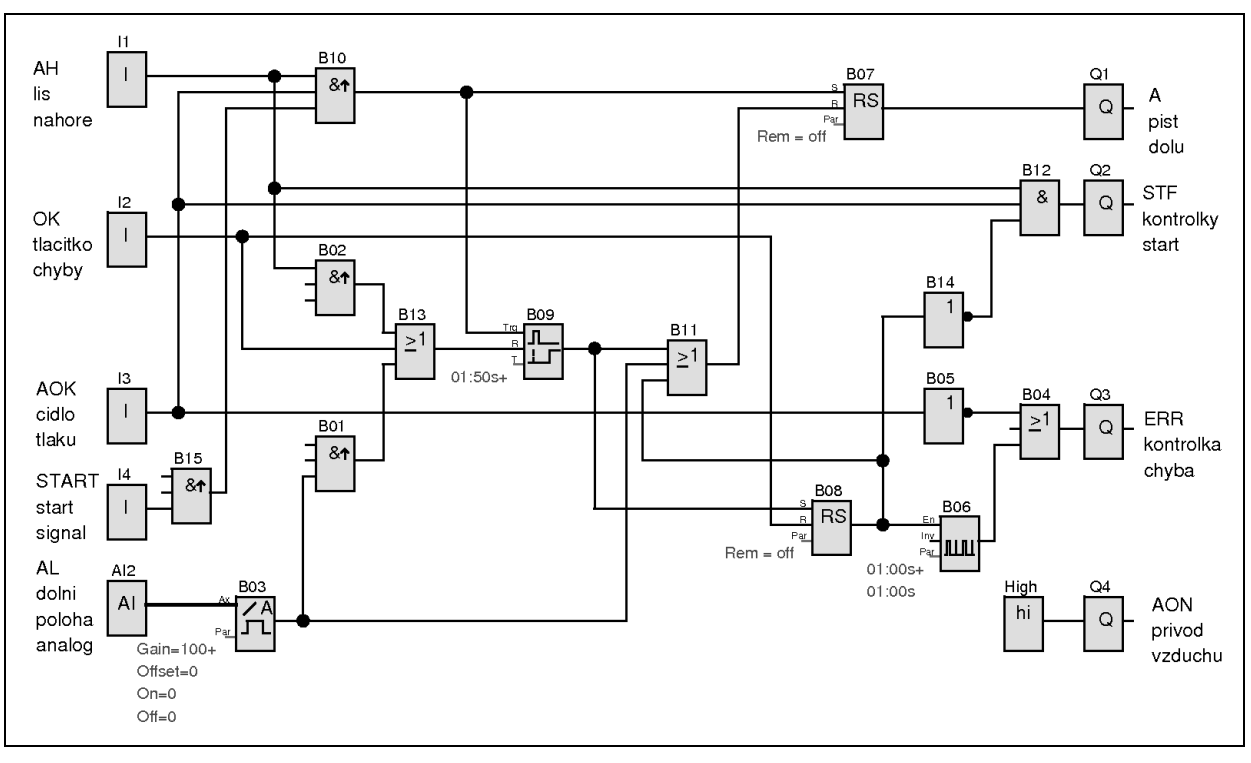

*Obrázek 11: Program pro řízení přípravku ve FBD. [S4]*

Signalizace připravenosti přípravku STF je podmíněna dostatečným tlakem vzduchu, válcem v horní poloze a nechybovým stavem. Signál pro kontrolku chyby ERR je podmíněn nízkým tlakem vzduchu nebo chybovým stavem, při této možnosti kontrolka bliká pulzy generovanými blokem B06.

Stav chyby je signalizován výstupem RS bloku B08, který je setován signálem časovače B09 a resetován kvitováním chyby (OK).

Výše popsaný program splňuje požadavky na řízení přípravku dle zadání. Protože možnost zobrazovat stavové zprávy na displeji modulu LOGO! nabízí snadný způsob kontroly stavu programu, je vhodné jej pro to využít. Zobrazení zprávy se programuje pomocí funkčních bloků s jedním vstupem, když je na něj přiveden signál, na displeji se zobrazí zpráva v bloku nastavená. Blok zobrazuje jednu zprávu, pro každou zprávu je nutný její vlastní blok. Výstup bloku pro zobrazení zpráv je nutné propojit s blokem výstupu. Nelze-li využít některý z bloků výstupních signálu, lze na blok zobrazení zprávy napojit blok "open connector". Tento blok nemá žádnou funkci, slouží pro formální uzavření signálové větve.

Řídicí program byl rozšířen, aby zobrazoval zprávy o všech možných stavech přípravku, které je schopen řídicí modul detekovat.

| <b>PRIPRAVEN</b>                                                                         | !CHYBA!!!<br>maly<br>tlak<br>vzduchu       |
|------------------------------------------------------------------------------------------|--------------------------------------------|
| PIST DOLU<br>[čas přesunu dolů]<br>[nastavený čas na dojetí dolů]                        | !CHYBA!!!<br>nedosazena<br>dolni<br>poloha |
| <b>PIST</b><br><b>NAHORU</b><br>[čas přesunu nahoru]<br>[nastavený čas na dojetí nahoru] | !CHYBA!!!<br>nedosazena<br>horni<br>poloha |

*Tabulka 9: Zprávy zobrazované na displeji logického modulu (údaje v závorkách jsou zobrazované parametry).*

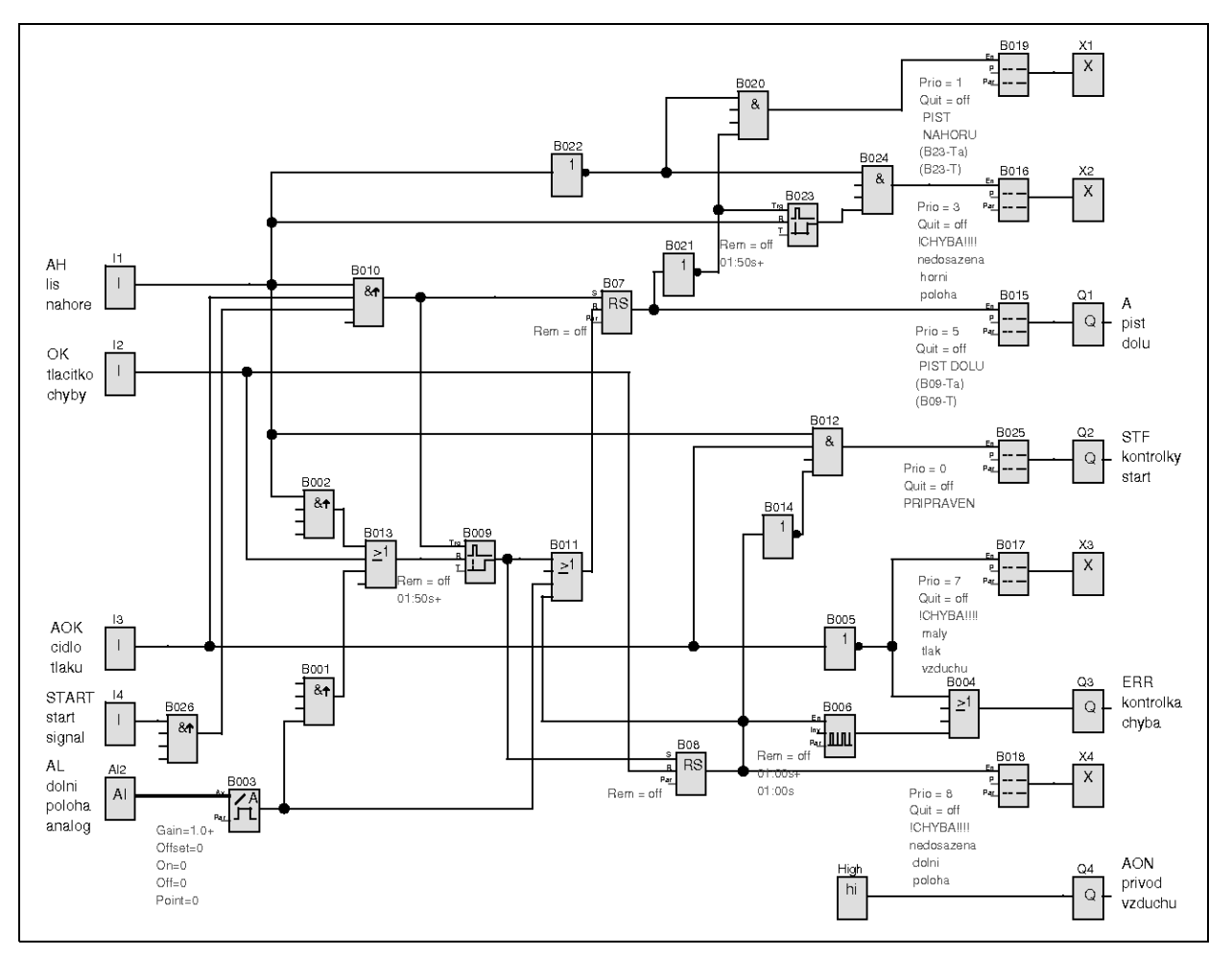

*Obrázek 12: Program pro řízení přípravku ve FBD rozšířený o zobrazování stavových zpráv na displeji logického modulu. Bloky "open connector" jsou označeny písmenem X. [S4]*

#### <span id="page-34-0"></span>**8.3.2 LD**

Návrh programu v jazyku reléových schémat vychází z metody stojícího taktovacího řetězce. Bylo třeba zajistit sekvenci tří po sobě následujících stavů: připraven a čekání na start, přesun pístu dolů a jeho návrat nahoru. Stav připraven a čekání na start (stavová proměnná je flag M1) je podmíněn dostatečným tlakem vzduchu. Přechod do tohoto stavu je podmíněn pístem v horní poloze, nechybovým stavem a neaktivním signálem start (ošetření znovuspouštění cyklu při stálém stisku tlačítek).

Stav přesunu pístu dolů (stavová proměnná je flag M2) je podmíněn předešlým stavem (M1) a přechod do tohoto stavu je při signálu START. Signál START zároveň také spouští časovač, který hlídá čas na dojetí do dolní polohy. Časovač je nulován buď dojezdem pístu dolů, nebo kvitováním chyby. Výstup časovače je použit jako paměť trvání stavu chyby způsobené nedojetím pístu do dolní polohy.

Při dojezdu pístu dolů nebo sepnutí časovače je nastavena vnitřní proměnná M3, která vynuluje paměti kroků M1 a M2 a systém může při splnění podmínek přejít opět do stavu připraven a čekání na start.

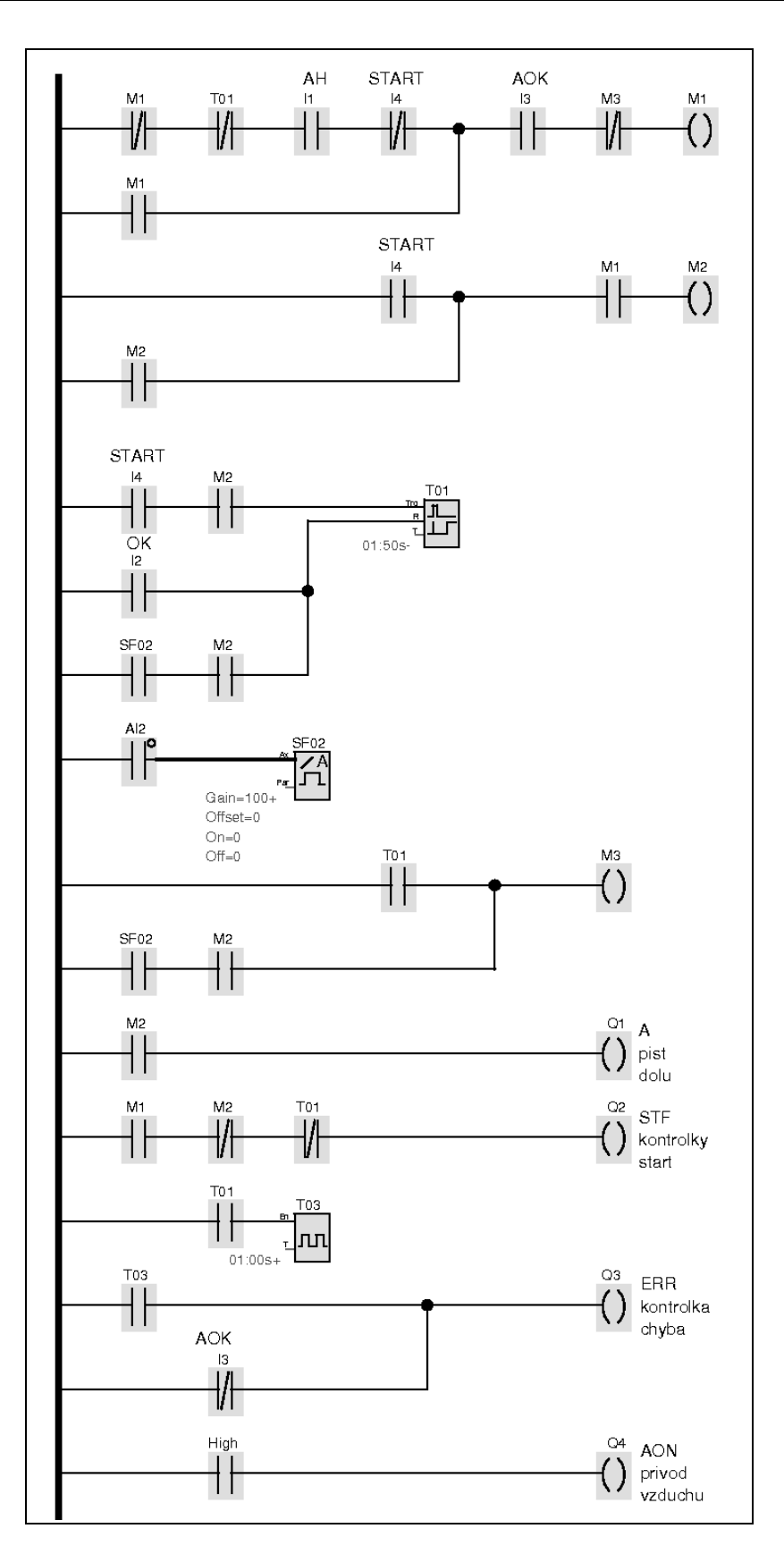

*Obrázek 13: Schéma řídicího programu přípravku v LD. [S4]*

# <span id="page-36-0"></span>**9 Test řízení**

Protože návrh zařízení nebyl dosud ve firmě Tyco Electronics EC Trutnov s. r. o. realizován, byl přípravek simulován pomocí dostupných komponent v Laboratoři automatů a logiky Ústavu přístrojové a řídicí techniky Fakulty strojní, ČVUT v Praze. Cílem bylo především ověřit funkčnost navrženého řídicího programu.

K sestavení modelu zařízení byly využity prvky vzdělávací stavebnice Festo Didactic: Elektromagneticky ovládaný rozváděč 3/2 pro spínání napájení vzduchem, tlakový spínač pro indikaci dostatečného tlaku vzduchu, monostabilní elektromagneticky ovládaný rozváděč 5/2 pro řízení motoru, dva jednosměrné škrtící ventily pro řízení rychlosti motoru a pneumotor osazený dvěma elektrickými čidly polohy.

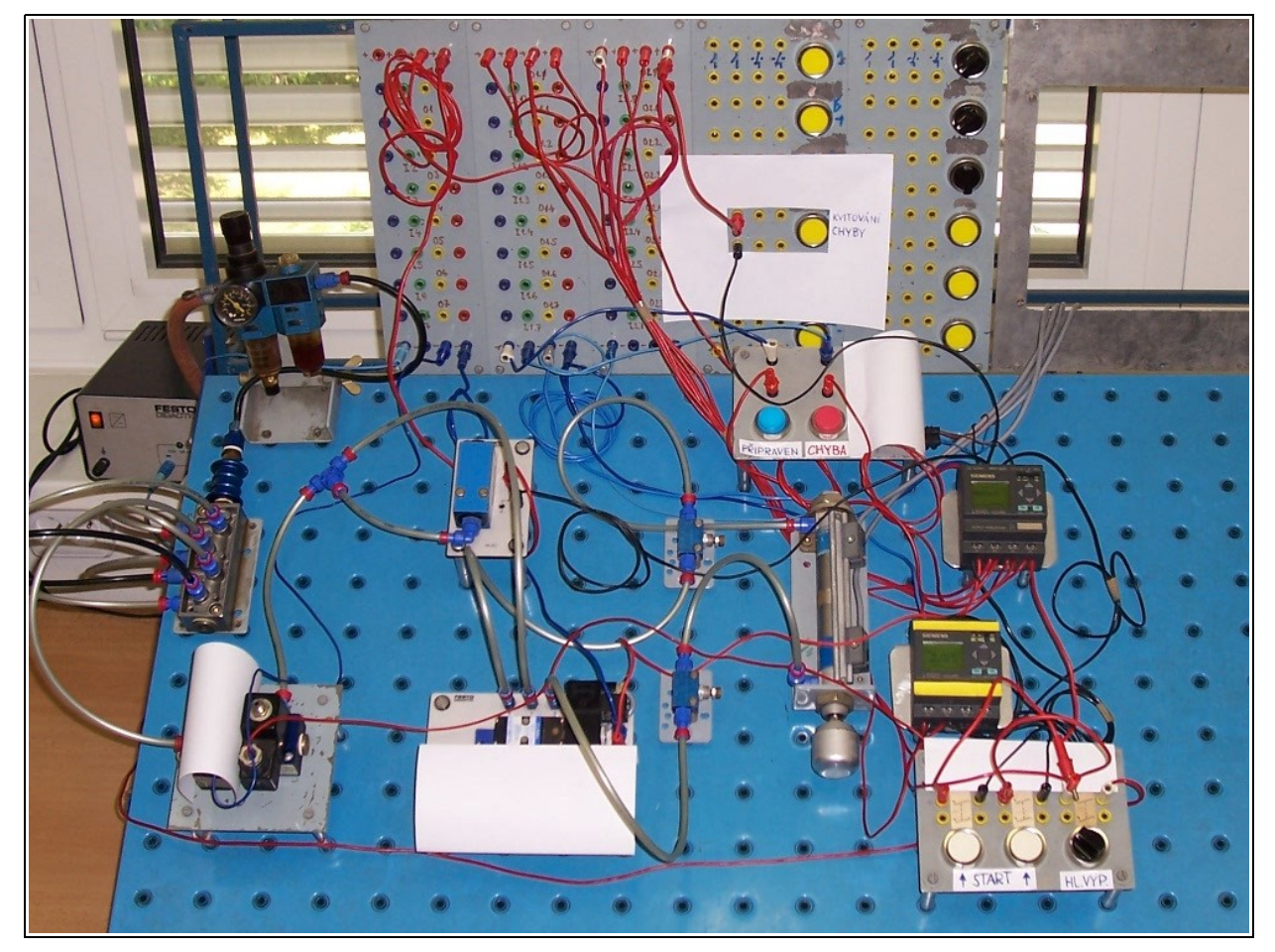

*Obrázek 14: Model zařízení použitý k testování řídicího programu. Žlutě označený logický modul nahrazuje modul dvouručního spouštění.*

Pro řízení byl použit logický modul LOGO! 12/24RC verze 6ED1 052-1MD00-0BA5. Stejný modul byl použit k nahrazení bezpečnostního modulu obouručního spouštění. Byl naprogramován tak, aby se choval jako bezpečnostní modul pro dvouruční ovládání typ III dle ČSN EN 60204-1 [7]. Toto řešení je možné pouze pro testování v laboratoři, v provozu je nepřípustné.

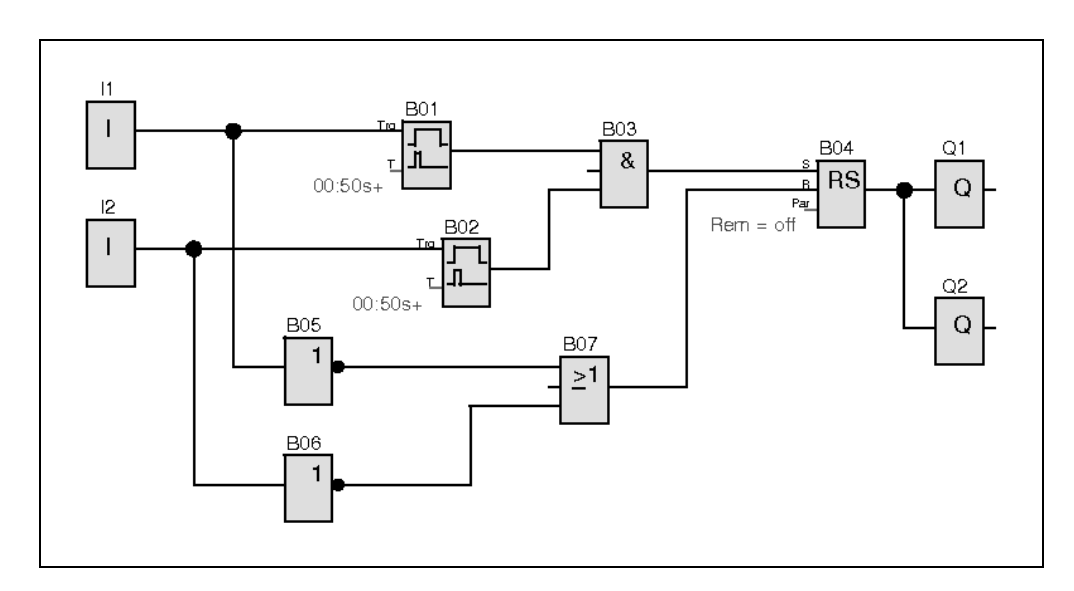

*Obrázek 15: Program pro řízení modulu nahrazujícího bezpečnostní modul dvouručního ovládání.*

Na modelu zařízení byly otestovány všechny tři verze řídicího programu. Model zařízení se choval podle požadavků.

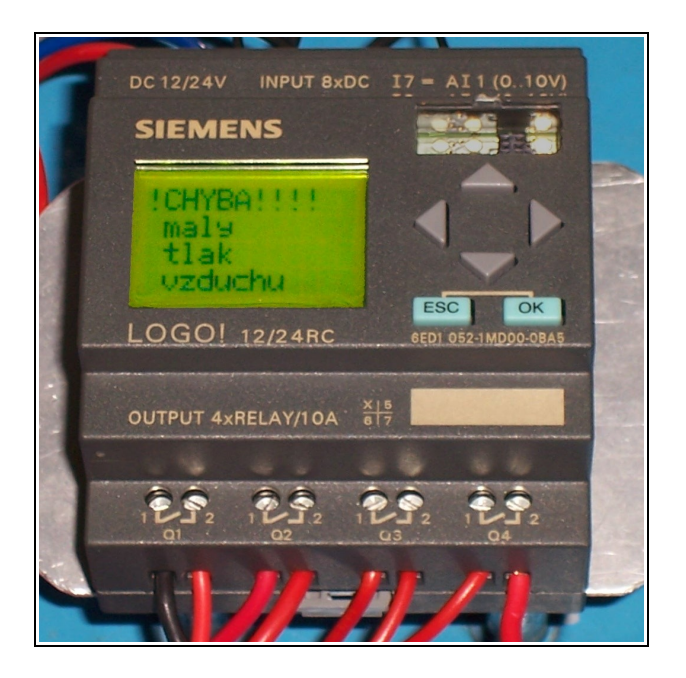

*Obrázek 16: Modul LOGO! se zobrazenou chybovou zprávou.*

# <span id="page-38-0"></span>**10 Závěr**

Podle specifikace zadavatele práce bylo navrženo jednoúčelové zařízení pro výrobu Solarboxů, pro nasazení ve výrobě podniku Tyco Electronics EC Trutnov s. r. o. Zařízení slouží k zalisování čtyř kusů proudových lišt do plastového pouzdra. Nahradí tak ruční lis, který je nyní pro tuto operaci používán.

Po definování základních požadavků na zařízení bylo první fází návrhu zjištění lisovací síly. Protože nebyla uvedena v popisu výrobku, bylo nutné ji změřit. Měření bylo provedeno v laboratoři společnosti Tyco Electronics EC Trutnov s. r. o. na univerzálním trhacím stroji. Podle zjištěné síly byl vybrán vhodný lisovací pneumotor a byl proveden návrh konstrukce zařízení. Byl vytvořen 3D model a výrobní výkresy zařízení a vyráběných součástí zařízení.

Bylo přesně definováno požadované chování stroje a bezpečnostní požadavky. Na jejich základě bylo navržen systém řízení. Byly vybrány řídicí, ovládací a signalizační prvky. Pro ošetření funkce obouručního spouštění byl zvolen bezpečnostní modul. Pro řízení bylo vybráno programovatelné relé Siemens LOGO!. Bylo vypracováno blokové schéma znázorňující funkční bloky a řídicí signály. Navrženo bylo elektrické zapojení komponent zařízení a vytvořen výkres.

V prostředí LOGO!SoftComfort byl vytvořen řídicí program v jazyku FBD i v LD. Dále byla vytvořena rozšířená verze programu, která mimo řídicí funkce zobrazuje stavovou informaci na displeji logického modulu.

Funkce řídicího programu byla ověřena na modelu zařízení sestaveném v Laboratoři automatů a logiky Ústavu přístrojové a řídicí techniky Fakulty strojní, ČVUT v Praze.

# <span id="page-39-0"></span>**11 Seznam příloh**

#### **Seznam tištěných příloh**

- I. Výrobní výkresy zařízení (9 listů)
	- 1. Výkres sestavení: Rucni pracoviste
	- 2. Výrobní výkres: Deska zakladaci
	- 3. Výrobní výkres: Vrsek
	- 4. Výrobní výkres: Deska svisla
	- 5. Výrobní výkres: Deska podpora
	- 6. Výrobní výkres: Deska spodni
	- 7. Výrobní výkres: Drzak
	- 8. Výrobní výkres: Kryt
- II. Výkres elektrického zapojení (7 listů)
- III. Katalogový list pneumotoru DFM-25-50-B-P-A-GF-AJ (1 list)
- IV. Katalogový list elektromagnetického rozváděče VUVB-L-M42-AD-Q6-1C1 (2 listy)
- V. Katalogový list čidla polohy SMAT-8M-U-E-0,3-M8D (1 list)
- VI. Návod k používání bezpečnostního modulu Siemens SIRIUS 3TK2834 (3 listy)

#### **Seznam elektronických příloh**

- 1. Tento text ve formátu .pdf
- 2. 3D model zařízení a jeho součástí ve formátech programu [S1]
- 3. Výrobní výkresy zařízení ve formátu pdf a ve formátech programu [S1]
- 4. Schéma pneumatického zapojení ve formátu programu [S3]
- 5. Výkres elektrického zapojení zařízení ve formátu .pdf a ve formátu programu [S2]
- 6. Program pro řízení modulu LOGO! ve třech výše zmíněných verzích, ve formátu programu [S4]
- 7. Katalogové listy prvků pneumatického zapojení ve formátu .pdf
- 8. Návod k používání bezpečnostního modulu SIRIUS ve formátu .pdf

Přílohy jsou nahrány na přiloženém CD do adresářů očíslovaných dle tohoto seznamu.

# <span id="page-40-0"></span>**12 Použité zdroje**

#### **Literatura**

[1] ZÍTEK, P., HOFREITER, M., HLAVA, J. Automatické řízení. Vyd. 2. přeprac. Praha: ČVUT, 1999. 148 s. ISBN 80-01-02044-4.

[2] BENEŠ, P. Pneumatické ovládání : doplňkové skriptum. Vyd. 2. Praha : ČVUT, 1998. 94 s. ISBN 80-01-01786-9.

[3] MARTINÁSKOVÁ, M. Řízení programovatelnými automaty III : softwarové vybavení. Praha : Vydavatelství ČVUT, 2003. 161 s. ISBN 80-01-02804-6.

[4] ŠVARC, I., MATOUŠEK, R., ŠEDA, M., VÍTEČKOVÁ, M. Automatické řízení Vyd. 2. přeprac. Brno: Akademické nakladatelství CERM, 2012. 350 s. ISBN: 978-80-214-4398-3

[5] LEINVEBER, J., VÁVRA, P., Strojnické tabulky : pomocná učebnice pro školy technického zaměření. Vyd. 4. dopl. Úvaly : Albra, 2006. 914s ISBN 80-7361-033-7.

[6] ČSN EN 574+A1 Bezpečnost strojních zařízení - Dvouruční ovládací zařízení - Funkční hlediska - Zásady pro konstrukci. 2008

[7] ČSN EN 60204-1 Bezpečnost strojních zařízení - Elektrická zařízení strojů - Část 1: Všeobecné požadavky. 2000

#### **Internetové zdroje**

[I1] Online katalog společnosti Festo. Dostupné z: http://www.festo.com/pnf/cs\_cz/products/catalog.

[I2] Siemens Industry Mall (Katalogový a objednací systém automatizační techniky a techniky pohonů). Dostupné z: https://eb.automation.siemens.com.

[I3] F125 Two-Hand Relay. [cit. 29. 4. 2011]. Dostupné z: http://www.tesch.de/english/sicherheitsrelais/html/000022-2

[I4] Bezpečnostní modul Preventa pro obouruční ovládací zařízení XPS BC. [cit. 29. 4. 2011]. Dostupné z: http://www.global-download.schneider-electric.com/852575770039EC5E/all/03151 BBA6858AFBB852575CF0063B51A/\$File/s466\_4-ii\_bezpecnostni%20kontrolery%20a %20moduly%20preventa%20xps%20bc.pdf

[I5] Bezpečnostní reléové moduly Main unit UE42-2HD . [cit. 29. 4. 2011]. Dostupné z: https://mysick.com/PDF/Create.aspx?ProductID=9103&Culture=cs-CZ

[I6] Eaton – Safety relays – Two-hand monitoring. [cit. 29. 4. 2011]. Dostupné z: http://www.moeller.net/en/products\_solutions/motor\_applications/control/safety\_relay/two\_han d.jsp

[I7] Moeller Control Relays. [cit. 29. 4. 2011]. Dostupné z: http://ecat.moeller.net/catalog? pg=Control+relays%2C+multi-function-displays&filter=Product%252Brange%253DControl %252Brelays%252BeasyRelay%26Basic%252Bfunction%253Deasy500&l=en\_GB&locale=

[I8] ZELIO LOGIC SR2D201FU. [cit. 29. 4. 2011]. Dostupné z: http://www2.schneider-

electric.com/sites/corporate/en/products-services/automation-control/products-offer/rangepresentation.page?p\_range\_id=531

[I9] Millenium 3 logic controller "Compact" range with display CD12. [cit. 29. 4. 2011]. Dostupné z: http://www.crouzet.com/english/catalog/millenium-3-logic-controller-millenium-3 essential-compact-range-with-display-cd12-Part%20number-88970041.htm

[I10] Micro Controllers - ALPHA 2 (ALPHA XL). [cit. 29. 4. 2011]. Dostupné z: http://www.mitsubishi-automation.com/products/microcontrollers\_ALPHAXL.html

#### **Softwarové zdroje**

[S1] Autodesk., Inc. Autodesk inventor Professional 2011 SP1. 2010

[S2] EPLAN Software & Service. EPLAN Education 2.0. 2010

[S3] Festo Didactic GmbH & Co. FluidSIM 4.2h/1.5 Pneumatics. 2007

[S4] Siemens. LOGO!Soft Comfort V7.0.30. 2011

[S5] Sun Microsystems. OpenOffice.org 3.2.0. 2009

[S6] GIMP 2.6.8. 2008

[S7] dia 0.97.1. 2009